5 Xa ]b]g**IfU]cbg[i** ]XYZ'f **Sun Ray Connector for Windows OS 2.2**

February 2011

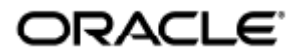

#### $\overline{C}$ Ba{ aā dæna]} • \* ` aã^Á4¦Á U`} Á Uæê ÁÔ [}} ^ & q¦ Á Y |ÁY aj al[ . • Á UÙ Á O EG

Copyright © 2011, Oracle and/or its affiliates. All rights reserved.

This software and related documentation are provided under a license agreement containing restrictions on use and disclosure and are protected by intellectual property laws. Except as expressly permitted in your license agreement or allowed by law, you may not use, copy, reproduce, translate, broadcast, modify, license, transmit, distribute, exhibit, perform, publish, or display any part, in any form, or by any means. Reverse engineering, disassembly, or decompilation of this software, unless required by law for interoperability, is prohibited.

The information contained herein is subject to change without notice and is not warranted to be error-free. If you find any errors, please report them to us in writing.

If this software or related documentation is delivered to the U.S. Government or anyone licensing it on behalf of the U.S. Government, the following notice is applicable:

U.S. GOVERNMENT RIGHTS Programs, software, databases, and related documentation and technical data delivered to U.S. Government customers are "commercial computer software" or "commercial technical data" pursuant to the applicable Federal Acquisition Regulation and agency-specific supplemental regulations. As such, the use, duplication, disclosure, modification, and adaptation shall be subject to the restrictions and license terms set forth in the applicable Government contract, and, to the extent applicable by the terms of the Government contract, the additional rights set forth in FAR 52.227-19, Commercial Computer Software License (December 2007). Oracle USA, Inc., 500 Oracle Parkway, Redwood City, CA 94065.

This software is developed for general use in a variety of information management applications. It is not developed or intended for use in any inherently dangerous applications, including applications which may create a risk of personal injury. If you use this software in dangerous applications, then you shall be responsible to take all appropriate fail-safe, backup, redundancy, and other measures to ensure the safe use of this software. Oracle Corporation and its affiliates disclaim any liability for any damages caused by use of this software in dangerous applications.

Oracle is a registered trademark of Oracle Corporation and/or its affiliates. Other names may be trademarks of their respective owners.

This software and documentation may provide access to or information on content, products, and services from third parties. Oracle Corporation and its affiliates are not responsible for and expressly disclaim all warranties of any kind with respect to third-party content, products, and services. Oracle Corporation and its affiliates will not be responsible for any loss, costs, or damages incurred due to your access to or use of third-party content, products, or services.

# Administrationsguide för Sun Ray Connector for Windows OS 2.2

Á

# Administrationsguide för Sun Ray Connector for Windows OS 2.2

#### Innehåll

- Funktioner
- Översikt över arkitekturen i SRWC
- Om licensiering
	- Användarläge eller enhetsläge

# Om Sun Ray Windows Connector (alla avsnitt)

# Funktioner

Sun Ray(TM) Connector for Windows OS är en klient som utgår från Microsoft Remote Desktop Protocol (RDP) och ger Sun Ray-användare tillgång till program som körs på fjärranslutna Microsoft Windows-datorer. Klienten är särskilt användbar om du är van vid Windows-baserade program eller om du vill få åtkomst till dokument med särskilda format från en tunn Sun Ray-klient. Användare kan komma åt sitt Windows-skrivbord, som antingen kan uppta hela Sun Ray-skärmen eller köras i ett fönster i en Solaris(TM)- eller Linux-miljö.

Sun Ray Connector for Windows OS benämns ofta Sun Ray Windows Connector (SRWC).

Följande tabell beskriver funktionerna som ingår i SRWC.

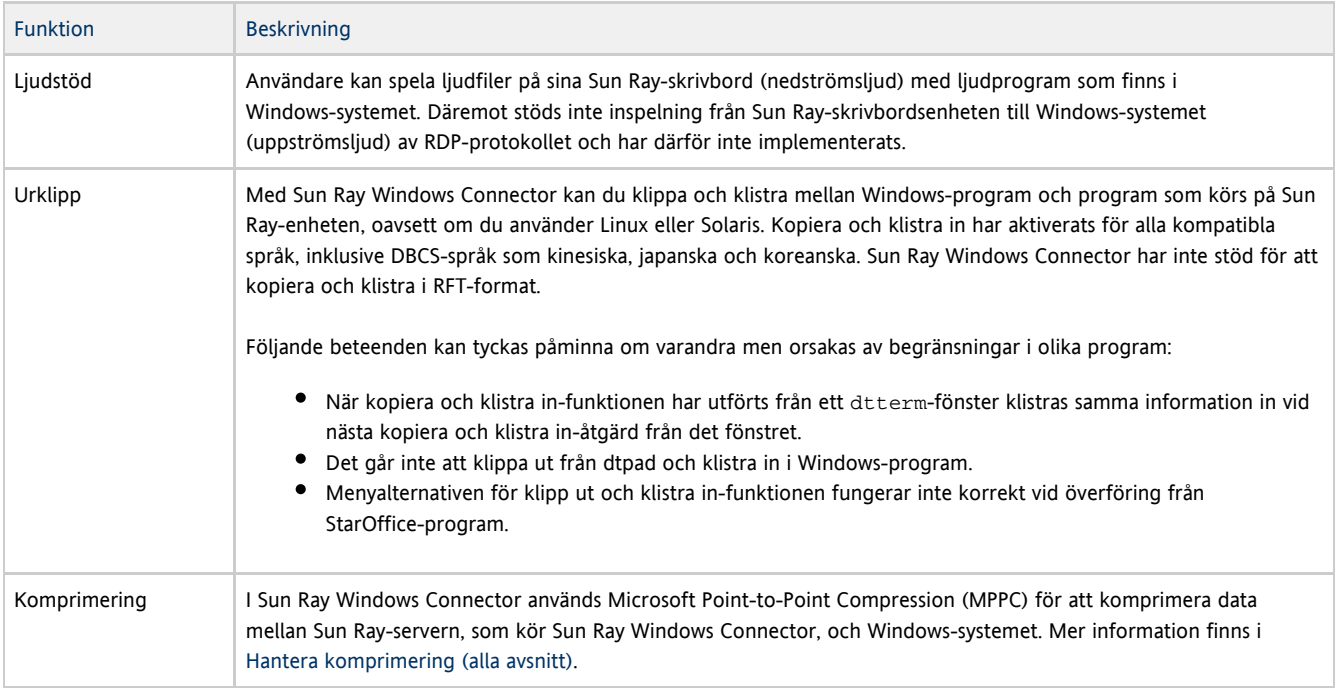

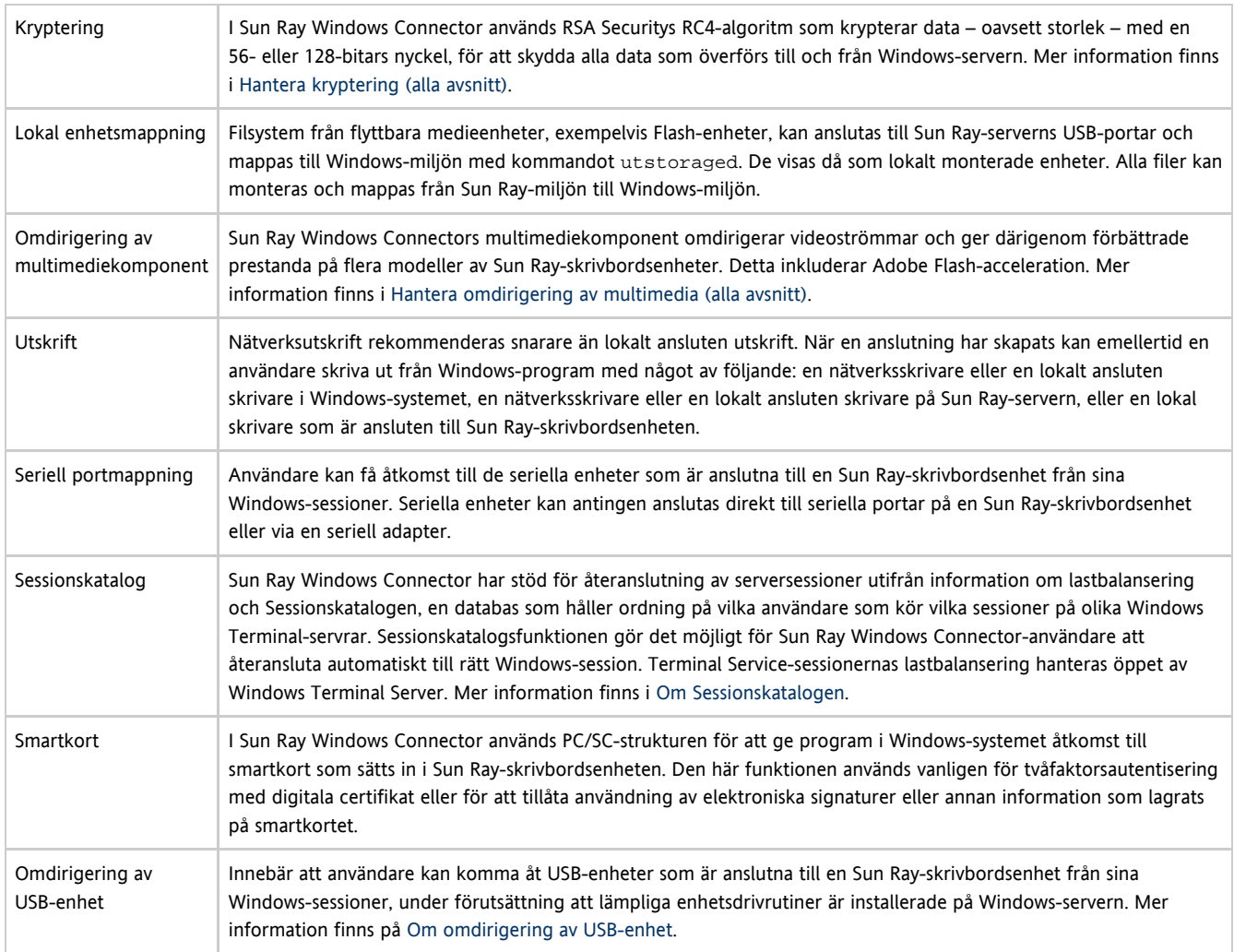

# Översikt över arkitekturen i SRWC

Ur användarens perspektiv fungerar Sun Ray Windows Connector som förbindelselänk mellan Sun Ray-skrivbordet och ett Windows-system, som kan vara en Windows Terminal-server. På Sun Ray-servern används Remote Desktop Protocol (RDP) för att kommunicera med Windows-systemet och Appliance Link Protocol(TM) (ALP) för att kommunicera med Sun Ray-skrivbordet, enligt följande:

#### Full Size | Edit Diagram | Remove Diagram

När Sun Ray Windows Connector är installerat måste användaren skriva ett enkelt kommando för att ansluta till ett Windows-system där de vanliga programmen finns. Kommandot kan anpassas med ett flertal inställningar och alternativ, exempelvis bildskärmsstorlek eller en lista över tillgängliga skrivare.

En lista över förfaringssätt som beskriver hur du använder Sun Ray Windows Connector finns i [Använda \(alla ämnen\).](http://wikis.sun.com/pages/viewpage.action?pageId=186223160)

# Om licensiering

Via det befintliga LDAP-inställningarna sparas licensinformation om Microsoft Terminal Service automatiskt i Sun Rays datalagring när en Windows-session startas. Det krävs inga åtgärder från administratörens sida.

Licenser kan administreras, t.ex. sammanställas eller tas bort, med kommandot utlicenseadm. Mer information finns på man-sidan utlicenseadm.

Sun Ray Windows Connector har stöd för klientåtkomstlicenser både per användare och per enhet för Terminal Server (TS-CAL, Terminal Server Client Access Licenses):

- Användarläge en flyttbar skrivbordslösning (hotdesking) som användaren uppfattar som närmast avbrottsfri.
- Enhetsläge användaren måste autentiseras varje gång han eller hon flyttar till en annan skrivbordsenhet, för att säkerställa korrekt

licenshantering.

#### Obs! A

Om du har åtkomst till Terminal Server-funktioner som tillhandahålls av operativsystemsprodukter från Microsoft så måste du köpa ytterligare licenser för att använda produkterna. Läs licensavtalen för de operativsystemsprodukter från Microsoft som du använder för att se vilka licenser du måste skaffa. För närvarande kan information om Terminal Services hittas på: <http://www.microsoft.com/windowsserver2003/howtobuy/licensing/ts2003.mspx>

## Användarläge eller enhetsläge

För att beskriva skillnaden i beteende mellan användarläge och enhetsläge kan vi börja med att utföra en användarinloggning på en Sun Ray-session med ett smartkort och öppna en anslutning till en Windows-session. Följande tabell visar vad som sedan händer när användaren tar ut smartkortet och sätter in det igen.

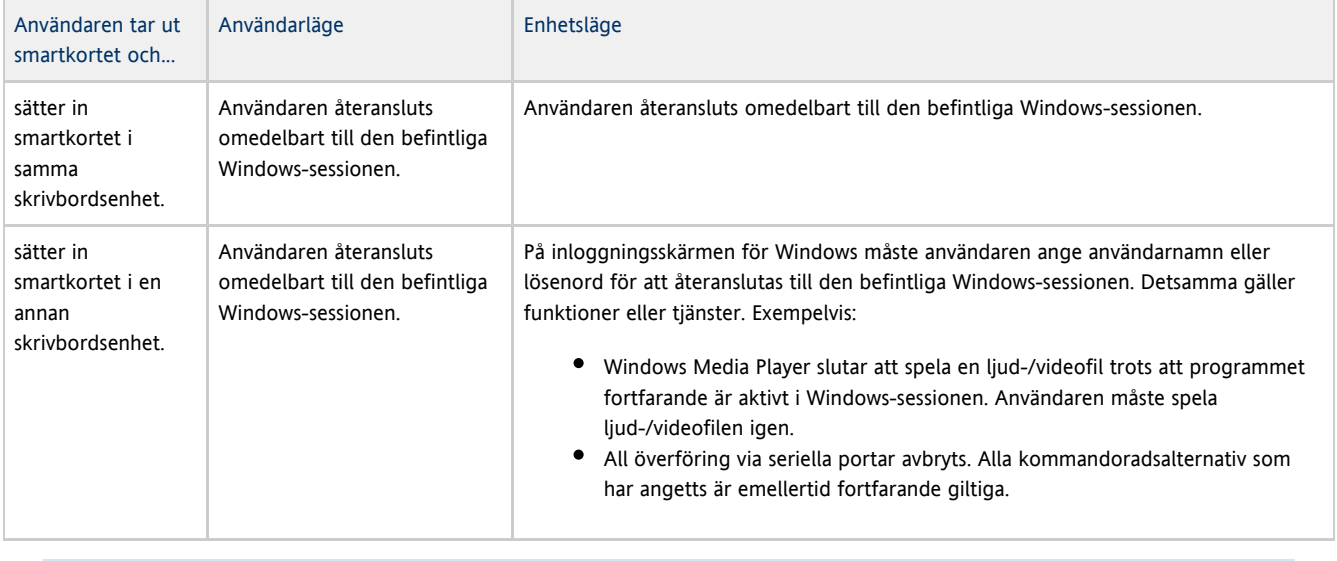

 $\bullet$ Du kan använda kommandot uttsc med alternativet -0 för att förhindra att Sun Ray Windows Connector kopplas ned vid upptäckt av flyttbara skrivbordshändelser.

Med alternativet -0 kopplas Sun Ray Windows Connector varken ned eller återansluts vid flyttbara skrivbordshändelser, och A. licenserna uppdateras inte heller på olika skrivbordsenheter. I stället används den originallicens som utfärdades när den första skrivbordsenheten anslöts. Detta kan leda till att du oavsiktligt bryter mot Microsoft Terminal Server-licensavtalet. Eftersom du har fullt ansvar för att licensvillkoren efterlevs måste du tänka på detta och vara uppmärksam när du använder alternativet -0.

#### Innehåll

- Om omdirigering av USB-enhet
	- Arkitektur för omdirigering av USB
	- Konfigurationer som stöds
	- USB-enheter som stöds
	- OBS!
- Så här lägger du till USB-drivrutiner i en virtuell maskin
- Så här kontrollerar du att omdirigering av USB är aktiv
- Felsökning av omdirigering av USB
	- USB-enheter som stöds
		- Felsökning av omdirigering av USB på Windows
		- Felsökning av omdirigering av USB på Sun Ray-servern

# Hantera omdirigering av USB-enhet (alla avsnitt)

# Om omdirigering av USB-enhet

Funktionen för omdirigering av en USB-enhet innebär att användare kan komma åt USB-enheter som är anslutna till en Sun Ray-skrivbordsenhet från sina Windows-sessioner, under förutsättning att lämpliga enhetsdrivrutiner är installerade på Windows-servern.

När du har [installerat komponenten för omdirigering av USB](http://wikis.sun.com/display/SRWC2dot2/How+to+Install+the+Sun+Ray+Connector+Windows+Components) och [lagt till USB-drivrutiner i de virtuella maskinerna](http://wikis.sun.com/pages/viewpage.action?pageId=186233599) kan användare enkelt ansluta till och komma åt USB-enheter som stöds från sina Sun Ray skrivbordsenheter.

## Arkitektur för omdirigering av USB

Full Size | Edit Diagram | Remove Diagram

### Konfigurationer som stöds

En lista över Windows-operativsystem som stöds finns i [SRS 5 System Requirements](http://wikis.sun.com/display/SRSS4dot2/SRS+5+System+Requirements).

Omdirigering av USB är tillgänglig med följande konfigurationer:

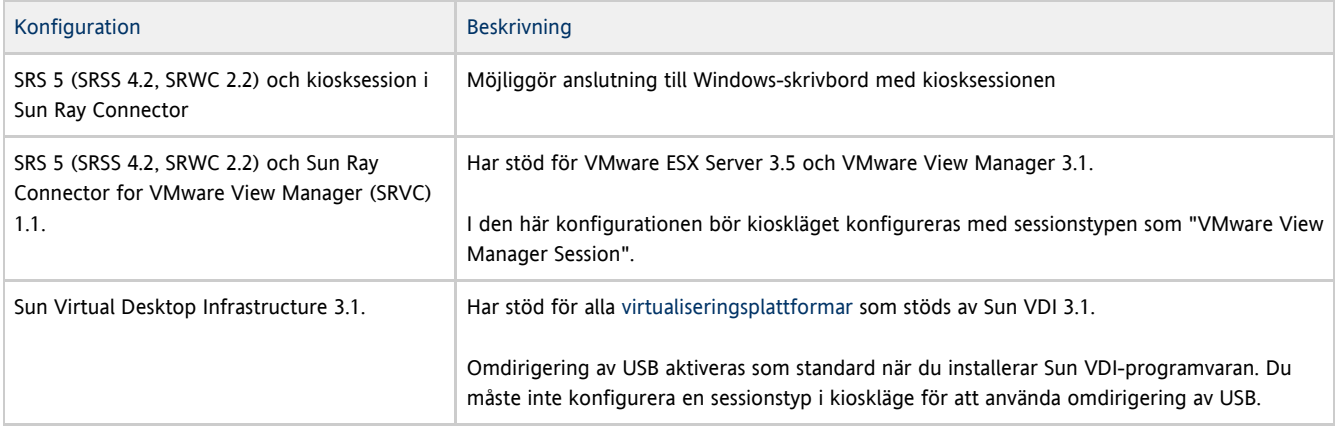

### USB-enheter som stöds

I SRWC 2.2 finns stöd för följande typer av USB-enheter: flash-enheter, skrivare, skannrar, USB-till-seriell-adaptrar och USB-till-parallelladaptrar. I [Sun Ray USB Peripherals List for Windows \(Oracle Supported\)](http://wikis.sun.com/display/SRS/Sun+Ray+USB+Peripherals+List+for+Windows+%28Oracle+Supported%29) finns en lista över testade enheter från var och en av kategorierna.

### OBS!

- Enheter bör inte anslutas till en användares session innan en Windows-session har upprättats. När användare avslutar sin session bör enheten kopplas från.
- Om en enhet ansluts innan en Windows-session har upprättats och enheten inte omdirigeras rätt kan användaren ta ur enheten och ansluta den igen efter att Windows-sessionen upprättas.
- Externa smartkortsläsare med USB-anslutning för sessionsautentisering bör inte användas tillsammans med USB-omdirigering, eftersom detta kan medföra vissa problem.
- Följande kan leda till att data på enheten skadas:
	- Om du kopplar ur och ansluter enheten medan data håller på att överföras
	- Om du byter skrivbord medan data håller på att överföras
	- Om en skärmsläckare aktiveras medan data håller på att överföras (om fjärrautentisering vid skrivbordsbyte är aktivt i kioskläge)
- En del USB-enheter utan egen strömförsörjning kan dra mer ström än vad Sun Ray-skrivbordsenheten är dimensionerad att klara av. Om följande ikon för hög strömförbrukning visas så är det möjligt att enheten inte fungerar som den ska.

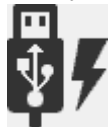

```
English
```
# Så här lägger du till USB-drivrutiner i en virtuell maskin

Du bör göra detta innan du installerar funktionen för omdirigering av USB. Information om hur du installerar omdirigering av USB finns i [How](http://wikis.sun.com/display/SRWC2dot2/How+to+Install+the+Sun+Ray+Connector+Windows+Components) [to Install the Sun Ray Connector Windows Components](http://wikis.sun.com/display/SRWC2dot2/How+to+Install+the+Sun+Ray+Connector+Windows+Components).

Om din virtuella maskin inte har USB-drivrutinen installerad som standard så måste du installera drivrutinen för att omdirigeringen av USB-enheter ska fungera korrekt. Exempel på VM-enheter som kräver den här åtgärden är VMWare ESX och Hyper-V Server.

- 1. Kontrollera att Windows-systemet har åtkomst till den Windows XP ISO-avbildningen som används för att skapa VM-enheten.
- 2. Kopiera filen  $\mathrm{usbd.sy\_}$  från Windows XP ISO-avbildningen till VM-enheten. För 32-bitars:
- cp <ISO-image>\i386\usbd.sy\_ \windows\system32\drivers För 64-bitars: cp <ISO-image>\amd64\usbd.sy\_ \windows\system32\drivers 3. Växla till katalogen drivers. cd \windows\system32\drivers
- 4. Installera USB-drivrutinerna.

expand usbd.sy\_ usbd.sys

5. Starta om VM-enheten.

# Så här kontrollerar du att omdirigering av USB är aktiv

När omdirigering av USB är aktiv och körs i en session så bör följande ikon visas i systemfältet, och ange att servern är redo för USB-enheter.

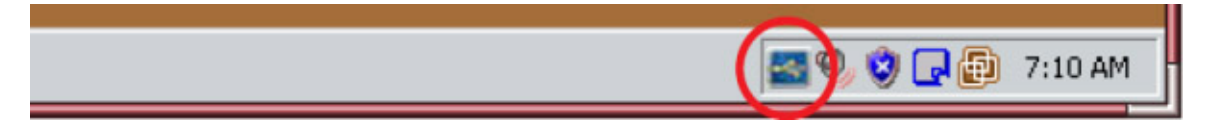

När du ser den här ikonen kan du ansluta USB-enheter till Sun Ray-skrivbordsenheterna.

Innehåll

- USB-enheter som stöds
- Felsökning av omdirigering av USB på Windows
- Felsökning av omdirigering av USB på Sun Ray-servern

### Felsökning av omdirigering av USB

Mer information om de senaste kända buggarna och andra problem med omdirigering av USB finns i [Viktigt-filen för SRWC](http://wikis.sun.com/display/SRWC2dot2/Known+Issues#KnownIssues-USBRedirection).

### USB-enheter som stöds

I SRWC 2.2 finns stöd för följande typer av USB-enheter: flash-enheter, skrivare, skannrar, USB-till-seriell-adaptrar och USB-till-parallelladaptrar. I

[Sun Ray USB Peripherals List for Windows \(Oracle Supported\)](http://wikis.sun.com/display/SRS/Sun+Ray+USB+Peripherals+List+for+Windows+%28Oracle+Supported%29) finns en lista över testade enheter från var och en av kategorierna.

### Felsökning av omdirigering av USB på Windows

Obs! Uppgifterna från spårningsverktyget ska skickas till Suns supportavdelning. De är inte avsedda för felsökning på egen hand.

#### Spårningsverktyget

Med spårningsverktyget kan du samla in logginformation för omdirigeringen av USB. Observera att formatet i loggfilerna inte är läsbart för människor.

Så här använder du spårningsverktyget:

- 1. Logga in som administratör.
- 2. Välj Kör på Start-menyn.
- 3. Starta spårningsverktyget med följande kommando:

-------------------------------------

C:\Program Files\Sun\SunRay\utUsbTraceController\uttrace start [-s <filesize>]

Det här exemplet visar platsen för kommandot uttrace, baserat på standardinstallationen. Alternativet -s <filesize> anger loggfilens storlek innan loggutdata roterar till en ny fil. <filesize> måste anges i MB. Standard är 500 MB.

- 4. Logga in som användare och återskapa problemet.
- 5. Stoppa spårningsverktyget med följande kommando:

C:\Program Files\Sun\SunRay\utUsbTraceController\uttrace stop

Spårningsverktygets loggfiler finns i följande katalog:

C:\Program Files\Sun\SunRay\Logs 

Spårningsverktygets loggfiler har följande format:

```
trace log (<YYYY>-<MM>-<DD>)-(<HH>-<MM>-<SS>)-1.etl
```
### Felsökning av omdirigering av USB på Sun Ray-servern

#### Loggfiler

Du kan också använda den mer allmänna [SRWC-loggfiler](http://wikis.sun.com/display/SRWC2dot2SV/SRWC-loggfiler) vid felsökning av omdirigering av USB.

Så här skapar du en loggfil med fullständig felsökningsinformation för omdirigering av USB:

- 1. Bli superanvändare på Sun Ray-servern.
- 2. Ta bort kommentaren framför variabeln USB\_DEBUG\_ON i filen /etc/init.d/uttscp och kontrollera att den är inställd på något i stil med  $" - D$  20"

USB\_DEBUG\_ON="-D 20" 

3. Starta om SRWC:s proxybakgrundsprogram.

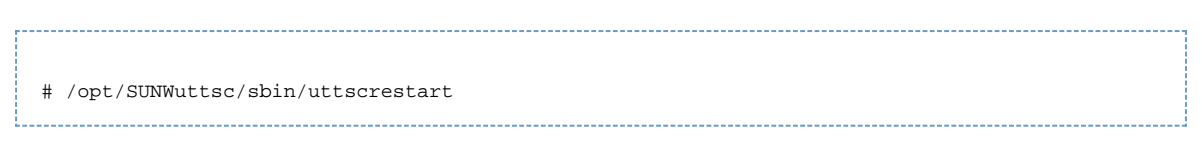

Loggfiler finns i /var/opt/SUNWut/log/uttscpd.log\*.

#### Innehåll

- Om omdirigering av multimedia
	- Konfigurationer som stöds
	- Process för omdirigering av multimedia
- Adobe Flash-acceleration
	- Konfigurationer som stöds
	- Hur fungerar Flash-acceleration?
	- När inträffar Flash-acceleration?
- Stöd för H.264-video
- Stöd för VC-1-video
- Stöd för YUV-video
- Så här verifierar du att omdirigering av multimedia är aktiv
- Felsökning av omdirigering av multimedia
	- Fel i Windows Media Player vid återanslutning till session
		- **•** Loggfiler
		- Statusmeddelanden för multimedia
		- Statusmeddelanden för Adobe Flash-acceleration
		- Problem: Ljudet till ett YouTube-klipp är osynkat

# Hantera omdirigering av multimedia (alla avsnitt)

### Om omdirigering av multimedia

Sun Ray Windows Connectors multimediekomponent omdirigerar videoströmmar och ger därför bättre prestanda på flera modeller av Sun Ray-skrivbordsenheter. Mer information om hur du installerar komponenten för omdirigering av multimedia finns i [How to Install the Sun Ray](http://wikis.sun.com/display/SRWC2dot2/How+to+Install+the+Sun+Ray+Connector+Windows+Components) [Connector Windows Components](http://wikis.sun.com/display/SRWC2dot2/How+to+Install+the+Sun+Ray+Connector+Windows+Components).

Prestanda kan förbättras för följande multimediesökvägar:

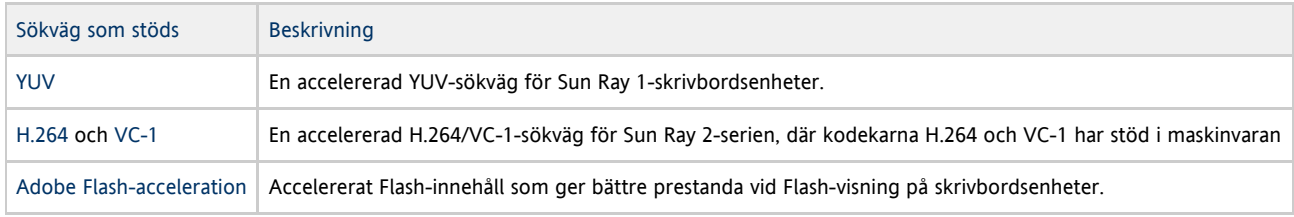

För andra medieformat används en standardsökväg för RDP.

### Konfigurationer som stöds

En lista över Windows-operativsystem som stöds finns i [SRS 5 System Requirements](http://wikis.sun.com/display/SRSS4dot2/SRS+5+System+Requirements).

Multimediekomponenten för omdirigering har stöd för Windows Media Player 10 och 11.

### Process för omdirigering av multimedia

Följande diagram visar hur omdirigeringen av multimedia fungerar för Sun Ray 1- och Sun Ray 2-skrivbordsenheter.

Full Size | Edit Diagram | Remove Diagram

Full Size | Edit Diagram | Remove Diagram

# Adobe Flash-acceleration

Funktionen Adobe Flash-acceleration ger förbättrade prestanda vid Flash-visning på skrivbordsenheter. Funktionen installeras som en del av [komponenten för omdirigering.](http://wikis.sun.com/display/SRWC2dot2/How+to+Install+the+Sun+Ray+Connector+Windows+Components)

När Flash-acceleration är aktiverad så omdirigeras Flash-innehåll från standard-RDP-kanalen och skickas via en privat kanal till Sun Ray-skrivbordsenheten, vilket leder till bättre prestanda och bättre ljud- och bildsynkronisering. De två huvudsakliga vägarna för Flash-acceleration beror på visningstekniken för Flashs videoinnehåll:

- DTU (XvEnc) Flash-innehåll packas upp och renderas på skrivbordsenheten. Den här vägen ger den högsta bildrutefrekvensen.
- X11/Xvideo Flash-innehåll dekomprimeras på Sun Ray-servern och renderas av X11- eller Xvideo-API:n innan det skickas till skrivbordsenheten.

Som standard är vägen DTU (XvEnc) aktiverad. Du kan använda alternativet -F i kommandot uttsc för att styra vilken väg som ska användas för Flash-acceleration.

### Konfigurationer som stöds

En lista över Windows-operativsystem som stöds finns i [SRS 5 System Requirements](http://wikis.sun.com/display/SRSS4dot2/SRS+5+System+Requirements).

Flash-acceleration är tillgänglig i följande miljö:

- Internet Explorer version 7 och 8 (32-bitars)
- Adobe Flash 9-innehåll med alla versioner av Adobe Flash Player från 9 och 10

Andra webbläsare och fristående program som använder Flash-körtidsmiljön accelereras inte och fortsätter att använda befintlig RDP/X11-rendering.

### Hur fungerar Flash-acceleration?

Flash-animeringar komprimeras på Windows och skickas direkt till Windows Connector. Den här komprimeringen minskar dramatiskt den datamängd som överförs mellan Windows-servern och Sun Ray-servern.

På Sun Ray 2-skrivbordsenheter skickas uppdateringarna av Flash-visningen av SRWC till skrivbordsenheten för att dekomprimeras och visas. Processen minskar den datamängd som överförs mellan Sun Ray-servern och skrivbordsenheten, och påverkar inte Sun Ray-serverns CPU-belastning. Dekomprimering från skrivbordsenheter är inte tillgänglig i Xinerama-konfigurationer.

På Sun Ray 1-skrivbordsenheter dekomprimeras uppdateringarna av Flash-visningen på Sun Ray-servern och renderas via Xvideo- eller X11-API:erna.

I konfigurationer med flera skärmar är Flash-acceleration tillgänglig på alla skärmar.

### När inträffar Flash-acceleration?

Maximalt fyra Flash-animeringar som visas samtidigt kan packas upp på skrivbordsenheten (Sun Ray 2) eller visas via Xvideo (Sun Ray 1). Om fler än fyra Flash-animeringar visas, så visas animeringarna efter de första fyra med X11-API:n.

På Sun Ray 2-skrivbordsenheter packas Flash-animeringar upp på skrivbordsenheten så länge den sammanlagda storleken på alla Flash-animeringar är mindre än 1024x768. När denna storlek överskrids visas de Flash-animeringar som överskrider gränsen 1024x768 via Xvideo eller, om fler än fyra animeringar visas, via X11.

Om det t.ex. finns tre animeringar och de första två kombinerade animeringarna ligger under gränsen 1024x768, så renderas de första två animeringarna på skrivbordsenheten. Om den tredje animeringen leder till att gränsen överskrids, så leds den tredje animeringen via Xvideo samtidigt som de första två animeringarna fortfarande renderas på skrivbordsenheten. Men eftersom de största animeringarna alltid renderas via skrivbordsenheten först så kan renderingsordningen ändras. För att fortsätta med samma exempel: Om den tredje animeringen flyttar den kombinerade storleken över gränsen och den första animeringen är den minsta av de tre, så går den mindre animeringen via Xvideo och de andra två animeringarna går till skrivbordsenheten, på villkor att deras kombinerade storlek understiger gränsen.

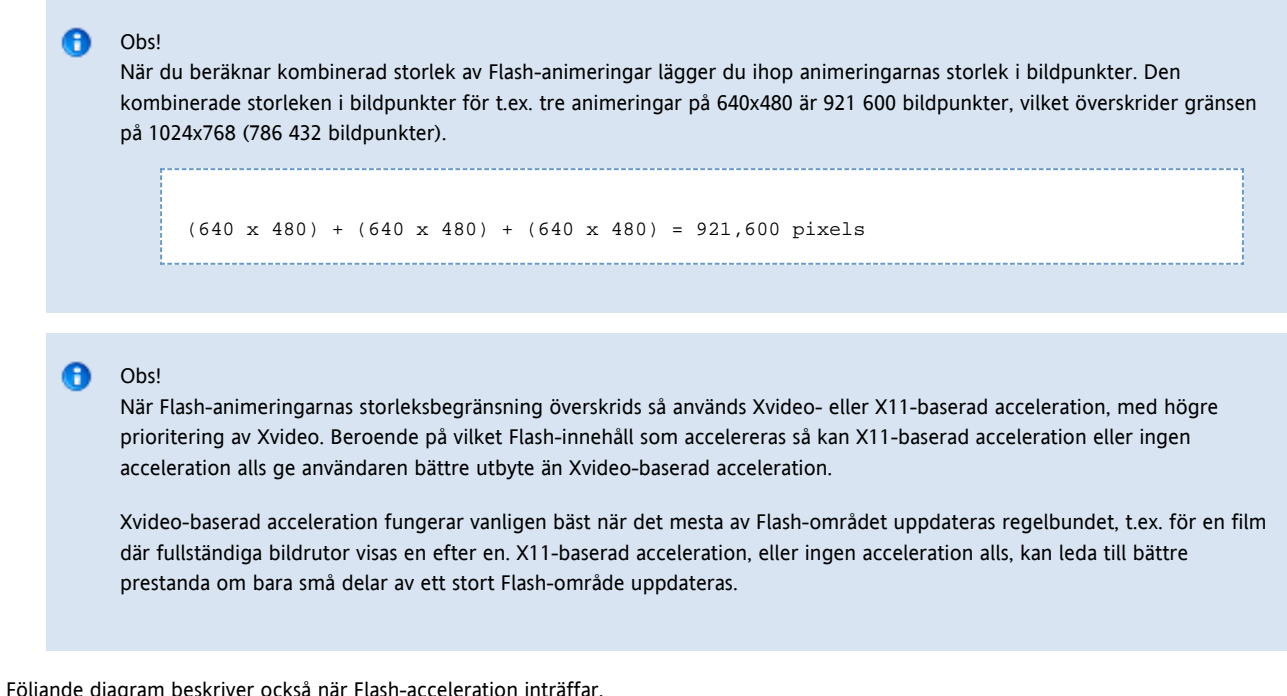

Full Size | Edit Diagram | Remove Diagram

# Stöd för H.264-video

Den bästa profil som stöds av den aktuella Sun Ray-maskinvaran är baslinje upp till nivå 2.0. Vissa filer som är kodade i huvudprofilen kan spelas upp. Sun Ray-avkodaren saknar däremot stöd för CABAC-kodning och för datapartitionering och kan inte avkoda högprofilerade strömmar. Om strömmarna inte stöds visas ett svart fönster eller så skickas ett felmeddelande till spelaren.

För bästa resultat ska videofiler kodas med baslinjeprofil på upp till 352 x 288 bildpunkter (CIF) och 15 bildrutor per sekund.

Närliggande ämne

[Om omdirigering av multimedia](http://wikis.sun.com/display/SRWC2dot2SV/Om+omdirigering+av+multimedia) innehåller diagram som visar hur stöd för H.264 tillhandahålls på Sun Ray 1- och Sun Ray 2-system.

# Stöd för VC-1-video

Sun Ray 2-seriens skrivbordsenheter har stöd för alla enkla profiler och huvudprofiler för VC-1 upp till följande nivåer:

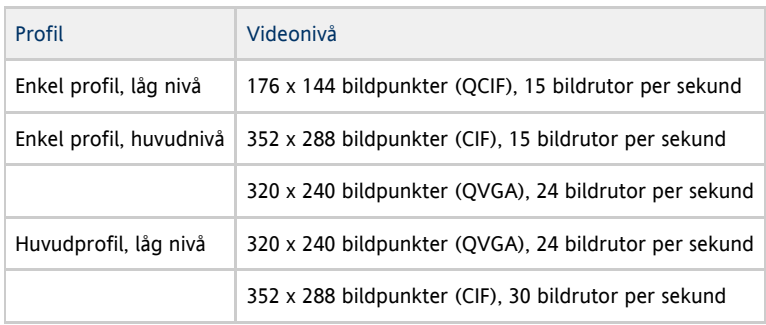

Enkel profil/huvudprofil för VC-1 är kompatibel med Windows Media Video 9 (WMV9)-format och använder även maskinvara som avkodas av Sun Ray 2-seriens skrivbordsenheter.

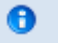

Obs!

\*.wmv-filer som inte är VC-1-kodade kan inte dra fördel av accelererad uppspelning.

#### Närliggande ämne

[Om omdirigering av multimedia](http://wikis.sun.com/display/SRWC2dot2SV/Om+omdirigering+av+multimedia) innehåller diagram som visar hur VC-1-video stöds på Sun Ray 2-system.

# Stöd för YUV-video

En accelererad sökväg för YUV-video ger förbättrad uppspelning av videoformat, t.ex. MPEG-1 och MPEG-2. Detta sker genom , genom att bandbredden som krävs för att skicka avkodad video till Sun Ray-skrivbordsenheten minskas. Den accelererade YUV-sökvägen används automatiskt så länge rätt programvaruavkodare finns tillgänglig för det videoformat som krävs och programvaran har konfigurerats för XVideo-tillägget. Det finns stöd för följande YUV-format:

- Planar: YV12, 1420
- Packed: UYVY, YUY2

För H.264- eller VC-1-videouppspelning på en Sun Ray 1-skrivbordsenhet (som saknar funktioner för maskinvaruavkodning) används programvaruavkodning och den accelererade YUV-sökvägen.

#### Närliggande ämne:

[Om omdirigering av multimedia](http://wikis.sun.com/display/SRWC2dot2SV/Om+omdirigering+av+multimedia) innehåller diagram som visar hur stöd för YUV-video tillhandahålls på Sun Ray 1- och Sun Ray 2-system.

# Så här verifierar du att omdirigering av multimedia är aktiv

En liten, sammanhangsberoende Spela upp-knapp visas som en ikon i uppgiftsfältet när omdirigeringskomponenten används för videouppspelning. Om du låter musen vila över ikonen så visas medietyp och storlek.

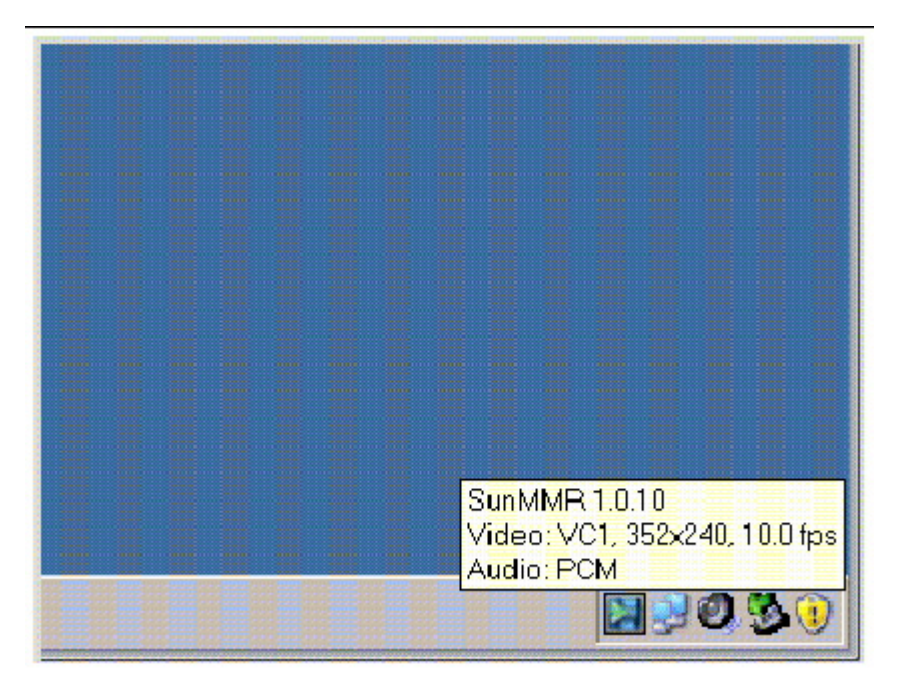

# Felsökning av omdirigering av multimedia

### Fel i Windows Media Player vid återanslutning till session

Det kan hända att varningsmeddelanden från Windows Media Player visas om en Sun Ray Windows Connector-session startas om eller en flyttbar skrivbordslösning (hotdesking) tillämpas medan en mediefil i ett format som har stöd spelas. Om meddelandet visas måste användaren starta om mediefilen från Windows Media Player.

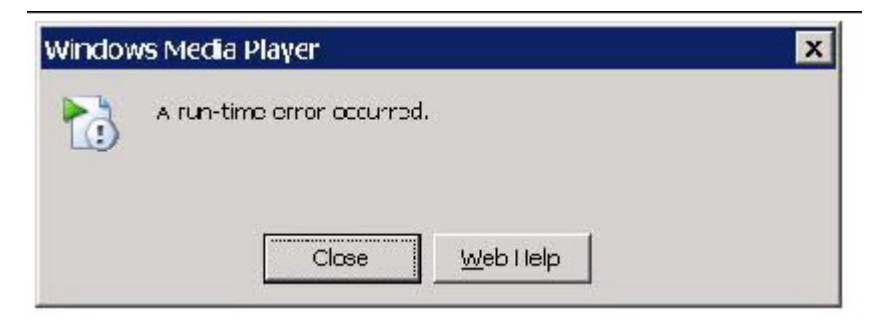

### Loggfiler

Statusmeddelanden loggas i följande filer när multimedietillägg används:

- /var/dt/Xerrors (Solaris)
- /var/log/gdm/\$DISPLAY.log (Linux)

### Statusmeddelanden för multimedia

Information om hur du aktiverar loggning finns i [Så här gör du för att aktivera och inaktivera logg- och felmeddelanden.](http://wikis.sun.com/pages/viewpage.action?pageId=186233683)

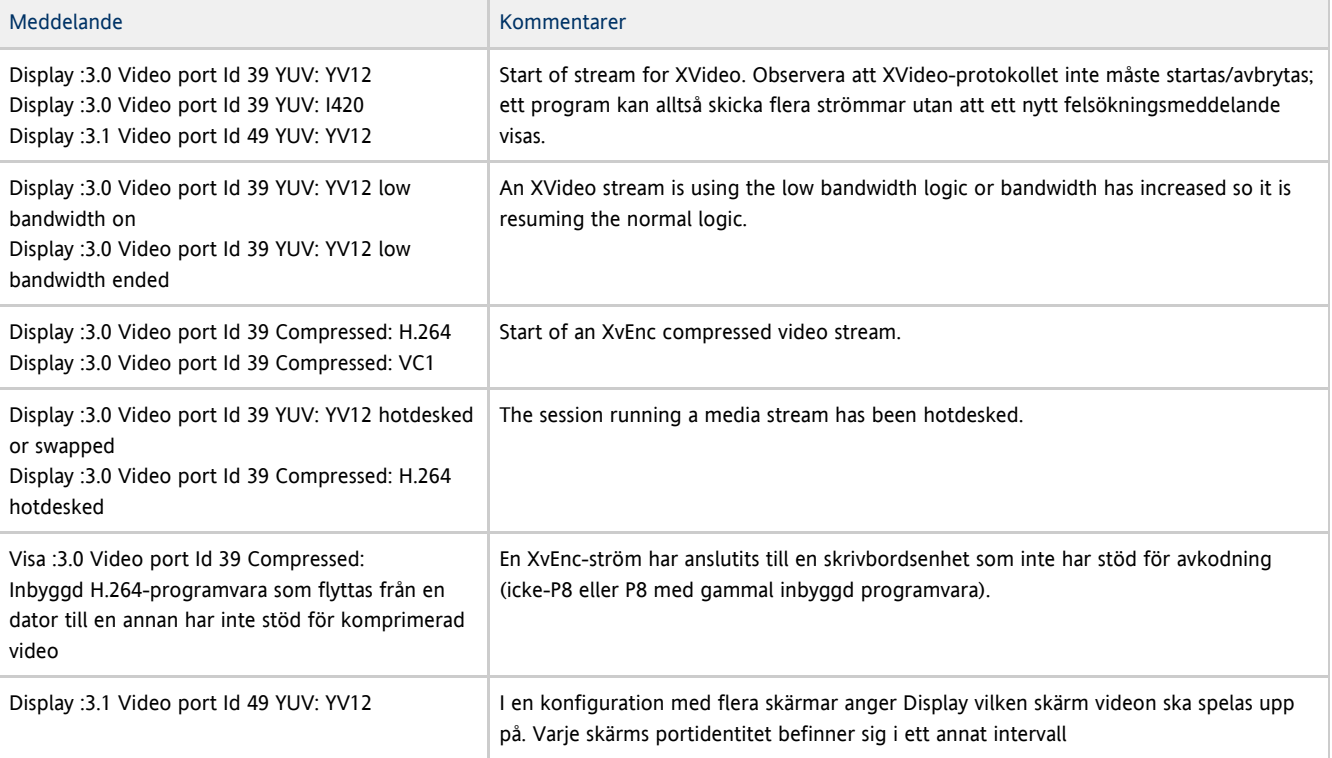

#### ❺ Obs!

Stöd för H.264 och VC-1 på skrivbordsenheten är inte tillgängligt för Xinerama-sessioner. Under Xinerama-sessioner kan videofönster dras från en skrivbordsenhet till en annan, eller till flera skrivbordsenheter. Ljud- och bildsynkronisering av H264 och VC-1-stöd är däremot begränsad till den primära skrivbordsenheten videor kan inte synkroniseras mellan skrivbordsenheter. H264- och VC-1-videor kan fortfarande renderas av programmet på samma sätt som de skulle renderas på Sun Ray 1-skrivbordsenheter

### Statusmeddelanden för Adobe Flash-acceleration

Information om hur du aktiverar loggning finns i [Så här gör du för att aktivera och inaktivera logg- och felmeddelanden.](http://wikis.sun.com/pages/viewpage.action?pageId=186233683)

När Flash-acceleration pågår anger följande statusmeddelanden den renderingsteknik som används för att visa Flash-innehåll.

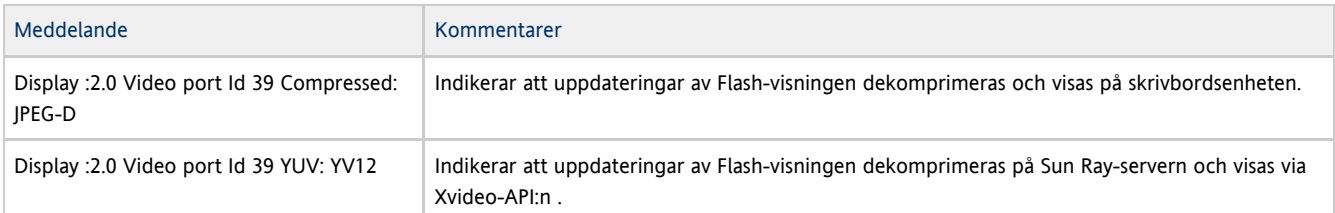

Om Flash-acceleration har inträffat (indikeras av ikonen för omdirigering av multimedia) och inga statusmeddelanden finns i loggfilen så har uppdateringar av Flash-visningen dekomprimerats på Sun Ray-servern och visas via X11-API:n.

### Problem: Ljudet till ett YouTube-klipp är osynkat

Kontrollera att Sun Rays ljuddrivrutin är angiven som standard:

- 1. Välj Inställningar->Kontrollpanelen på Windows-skrivbordet.
- 2. Klicka på Ljud och Ljudenheter.
- 3. Klicka på fliken Ljud.
- 4. Välj ljuddrivrutinen Sun Ray RDP (om den inte redan är standard) och klicka på Tillämpa.
- 5. Stäng webbläsaren och öppna den igen.

#### Innehåll

- Om SRWC-kiosklägessession
	- **•** Sessionsbeskrivning
	- Sessionsskript
	- Sessionsskriptargument
- Så här konfigurerar du en kiosklägessession för SRWC

# Hantera SRWC-kiosklägessession (alla avsnitt)

## Om SRWC-kiosklägessession

Med Sun Ray Windows Connectors kiosklägessession kan administratören skapa grupper av skrivbordsenheter som får åtkomst till en begränsad uppsättning program, vanligen i sammanhang där användare förväntas använda ett enda program, eller där säkerheten är särskilt viktig. I kioskläge fungerar Sun Ray-skrivbordsenheten som en Windows-baserad terminal, vilket innebär att användare inte behöver interagera med inloggningsskärmen för Solaris eller Linux, och inte längre behöver ange kommandot uttsc.

Sun Ray Windows Connectors kiosklägessession installeras automatiskt som en del av Sun Ray Windows Connector-installationen. Paketets namn är SUNWuttsc-kiosk.

Huvudkomponenterna i kiosklägessessionen är:

- en tjänstbeskrivning av kiosksessionen /etc/opt/SUNWkio/sessions/uttsc.conf
- ett skript för kiosksessionen /etc/opt/SUNWkio/sessions/uttsc/uttsc

Det finns inte stöd för tillagda program.

### Sessionsbeskrivning

I sessionsbeskrivningen anges ett antal attribut som kan vara användbara för att hantera och öppna sessionen. Attributen inbegriper följande:

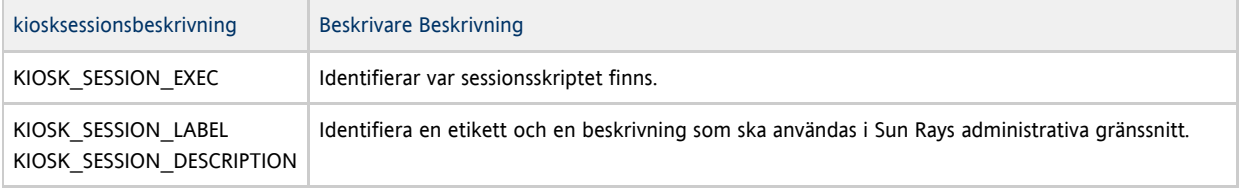

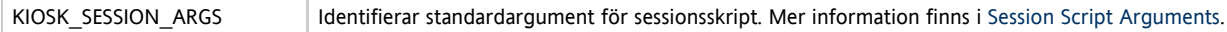

### Sessionsskript

Sessionsskriptet används för att starta Sun Ray Windows Connector. Skriptet tillhandahåller ett enkelt gränssnitt på den körbara Sun Ray Windows Connector, /opt/SUNWuttsc/bin/uttsc.

En tvåminuters tidsgräns fastställs på Windows-sessionerna som visas på Windows-inloggningsskärmen. När denna tidsgräns löper ut avslutas Windows-sessionen, och

därefter avslutas Sun Ray Windows Connector. Om ingen Windows-inloggning genomförs kan det förefalla som om skrivbordsenheten startar om varannan minut.

Denna tvåminutersbegränsning kan undvikas i och med att sessionsskriptet har stöd för en egen tidsgräns, vilken initieras när skriptet upptäcker att Sun Ray Windows Connector har

avslutats. Om tidsgränsintervallet inte har löpt ut startas Sun Ray Windows

Connector om av sessionsskriptet. Om tidsgränsen har löpt ut avslutas sessionsskriptet och därigenom även kiosksessionen. Tidsgränsen kan anges som ett sessionsskriptargument. Standardvärdet är 30 minuter.

### Sessionsskriptargument

Sessionsskriptet har stöd för ett antal argument. Dessa kan anges med Sun Rays administrativa gränssnitt. Sun Ray Windows Connector-argument bearbetas inte av sessionsskriptet utan skickas direkt till Sun Ray Windows Connector. Icke-Sun Ray Windows Connector-argument bearbetas av sessionsskriptet.

Den fullständiga argumentlistan ska formateras enligt följande exempel:

[<Non Sun Ray Connector arguments>] ["--" <Sun Ray Connector arguments>]

#### Icke-Sun Ray Windows Connector-argument

För närvarande stöds alternativen  $-t$  och  $-h$ .

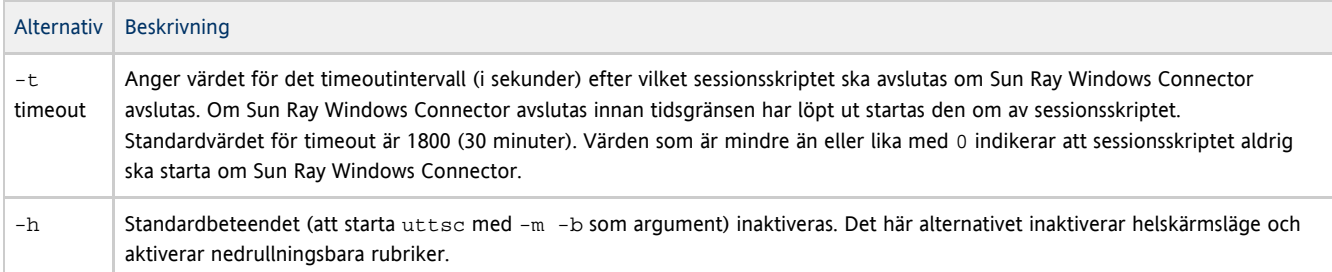

#### Sun Ray Windows Connector-argument

Du kan ange giltiga uttsc-argument här. Argumenten -m och -b uttsc används som standard. Argumenten aktiverar helskärmsläge och inaktiverar den nedrullningsbara rubriken.

# Obs!

Sun Ray Windows Connector kräver minst ett serverargument. Du kan använda Sun Rays administratörsgränssnitt (se ovan) för att inkludera det här serverargumentet i sessionskriptets argumentlista.

## Så här konfigurerar du en kiosklägessession för SRWC

- 1. Logga in på det administrativa gränssnittet och klicka på fliken Avancerat.
- 2. Klicka på fliken Kioskläge.
- 3. Välj Sun Ray Connector for Windows OS på menyn Session.

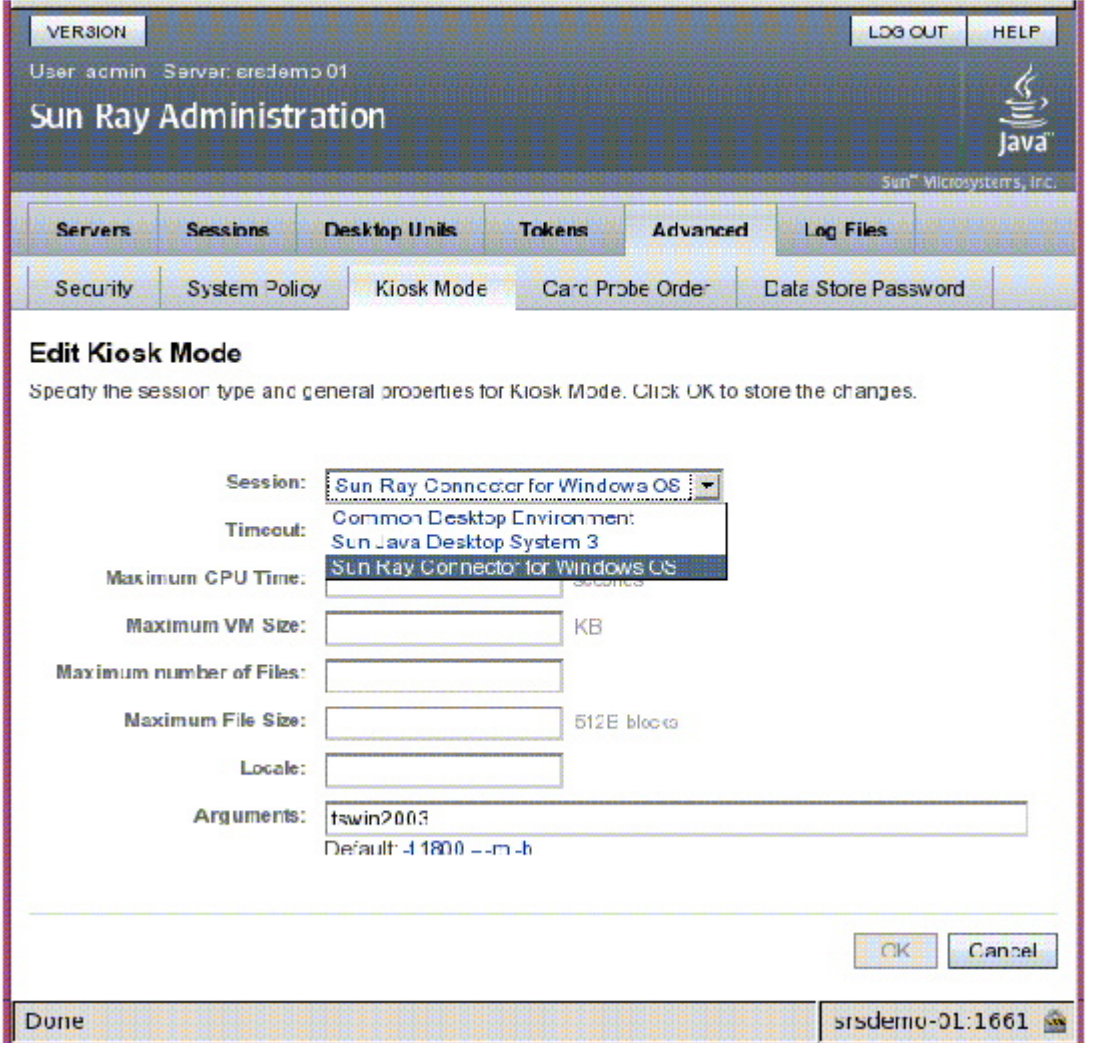

#### Obs!

θ

När SRWC-sessionen har valts är de flesta fält på kioskens huvudsida inte längre tillgängliga. Programlistan är inte tillgänglig eftersom Sun Ray Windows Connector-sessionen inte har stöd för programtillägget.

4. Lägg till sessionsargument i fältet Argument längst ned på samma sida.

Värddatorns namn måste anges som argument. Fältet bör alltså åtminstone innehålla minvärddator.mindomän.com Ett timeout-alternativ (-t timeout) kan läggas till före -- (två streck). Ytterligare uttsc alternativ kan läggas till efter -- (två streck). Följande exempelrad anger:

- En tio minuters tidsgräns (angiven i sekunder) tills sessionen börjar om, om användaren inte loggar in
- Vidarebefordran av skrivare
- Omdirigering av smartkort
- Optimerat beteende för flyttbar skrivbordslösning för Sun Ray Windows Connector

```
-t 600 -- -r printer:officelaser -r scard:on -O myhost.mydomain.com
```
Mer information om sessionsargument finns i Om SRWC:s kiosklägessession.

#### Innehåll

- Om utskrift
	- $\bullet$  OBS!
- Uppgiftslista hantera skrivare
	- **Inledande konfiguration**
	- Ytterligare uppgifter
- Så här konfigurerar du utskriftsköer (Solaris)
- Konfigurera utskriftsköer (Linux)
- Så här gör du Sun Ray-skrivare tillgängliga för en Windows-session
- Så här underhåller du skrivarens cachefil
- Så här konfigurerar du Follow-Me-Printing
- Felsöka skrivare
	- Cachelagring för skrivare
	- Skrivaren visas inte i Windows
	- Windows-utskrift
	- **Solaris- eller Linux-utskrift**
	- Lokal utskrift med Sun Ray-skrivbordsenhet

# Hantera skrivare (alla avsnitt)

## Om utskrift

Sun Ray Windows Connector har stöd för utskrift till följande skrivarkonfigurationer:

- Nätverksskrivare som är synliga på Windows-servern
- Nätverksskrivare som är synliga på Sun Ray-servern
- Lokala skrivare som är anslutna till Windows-servern
- Lokala skrivare som är anslutna till Sun Ray-servern
- Lokala skrivare som är anslutna till skrivbordsenheten

#### OBS!

- Nätverksskrivare påverkas inte av den flyttbara skrivbordslösningen. Skrivare som är anslutna till skrivbordsenheter kan skriva ut från alla skrivbordsenheter som är anslutna till samma Sun Ray-server.
- För skrivare som är tillgängliga från Sun Ray-servern (synliga i nätverket eller lokala), behöver du utföra en viss inledande konfiguration för att de ska bli tillgängliga via SRWC. Mer information finns i [Uppgiftslista – hantera skrivare](http://wikis.sun.com/pages/viewpage.action?pageId=186233623).

# Uppgiftslista – hantera skrivare

### Inledande konfiguration

För skrivare som är tillgängliga från Sun Ray-servern (synliga i nätverket eller lokala), behöver du utföra följande steg för att göra skrivarna tillgängliga via SRWC.

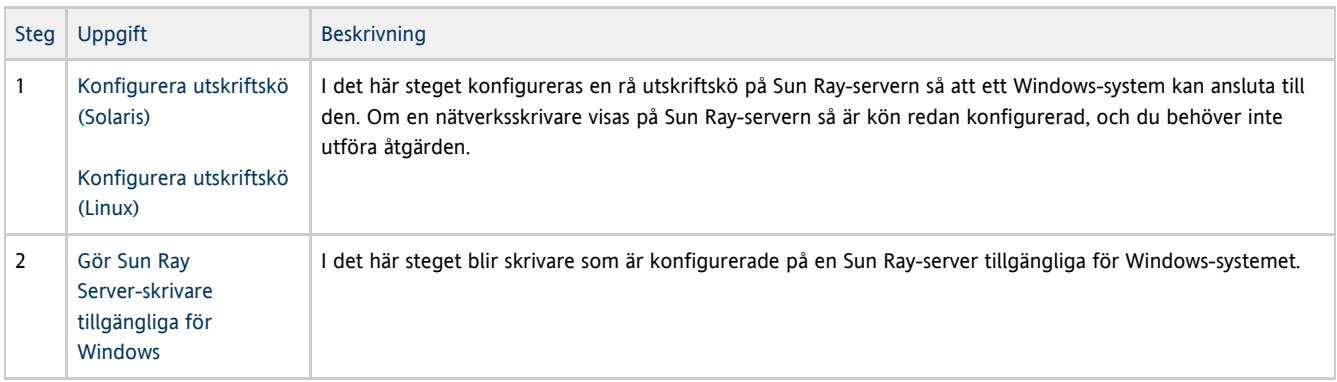

### Ytterligare uppgifter

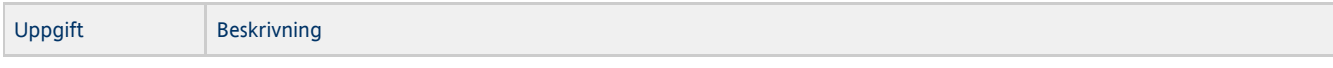

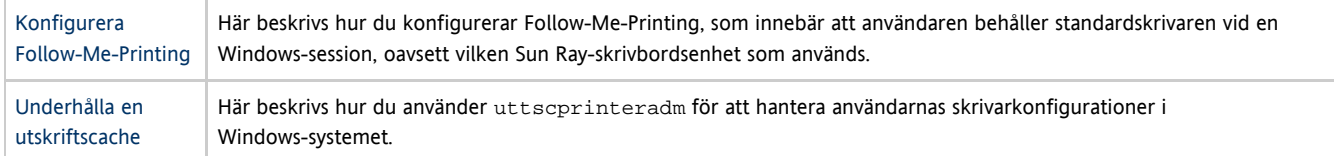

# Så här konfigurerar du utskriftsköer (Solaris)

Här beskrivs hur du konfigurerar en rå utskriftskö på en Sun Ray-server som kör Solaris, så att den blir åtkomlig från ett Windows-system. Åtgärden är ofta nödvändig för skrivare som är lokalt anslutna till Sun Ray-servern.

#### Innan du börjar

- Om en nätverksskrivare visas på Sun Ray-servern så indikerar det vanligen att kön redan är konfigurerad och du inte behöver utföra åtgärden.
- De här anvisningarna gäller råa utskriftsköer, vilket är utskriftsköer som är konfigurerade utan en skrivardrivrutin. Operativsystemets dokumentation innehåller anvisningar om hur du konfigurerar köer för PostScript-drivrutiner. Se även man-sidorna 1p och 1padmin.

#### Anvisningar

1. Ange skrivare och enhetsnod med kommandot 1 padmin.

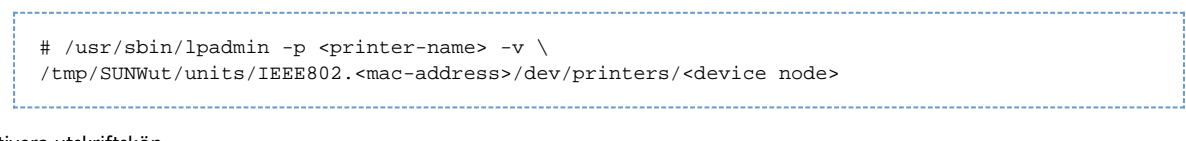

2. Aktivera utskriftskön.

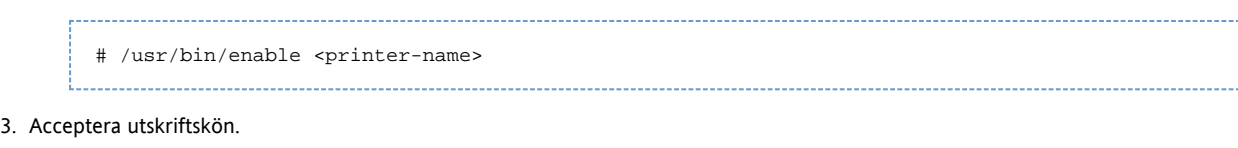

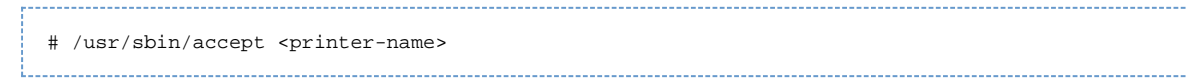

#### Nästa steg

Om du vill uppdatera Windows-sessionen med de tillgängliga utskriftsköerna på Sun Ray-servern så måste du starta om Sun Ray Windows Connector med de relevanta utskriftsköerna angivna på kommandoraden. Mer information finns i [Så här gör du Sun Ray-skrivare tillgängliga för](http://wikis.sun.com/pages/viewpage.action?pageId=186233609) [en Windows-session.](http://wikis.sun.com/pages/viewpage.action?pageId=186233609)

## Konfigurera utskriftsköer (Linux)

Här beskrivs hur du konfigurerar en rå utskriftskö på en Sun Ray-server som kör Linux, så att den blir åtkomlig från ett Windows-system. Åtgärden är ofta nödvändig för skrivare som är lokalt anslutna till Sun Ray-servern.

Innan du börjar

- Om en nätverksskrivare visas på Sun Ray-servern så är kön redan konfigurerad och du behöver inte utföra åtgärden.
- De här anvisningarna gäller råa utskriftsköer, vilket är utskriftsköer som är konfigurerade utan en skrivardrivrutin. Information om hur man ställer in köer för PostScript-drivrutiner finns i operativsystemets dokumentation. Se även man-sidorna 1p och 1padmin.

#### Anvisningar

- 1. Ta bort kommentar för följande rad i filen /etc/cups/mime.convs: application/octet-stream application/vnd.cups-raw 0 -
- 2. Ta bort kommentar för följande rad i filen /etc/cups/mime.types:

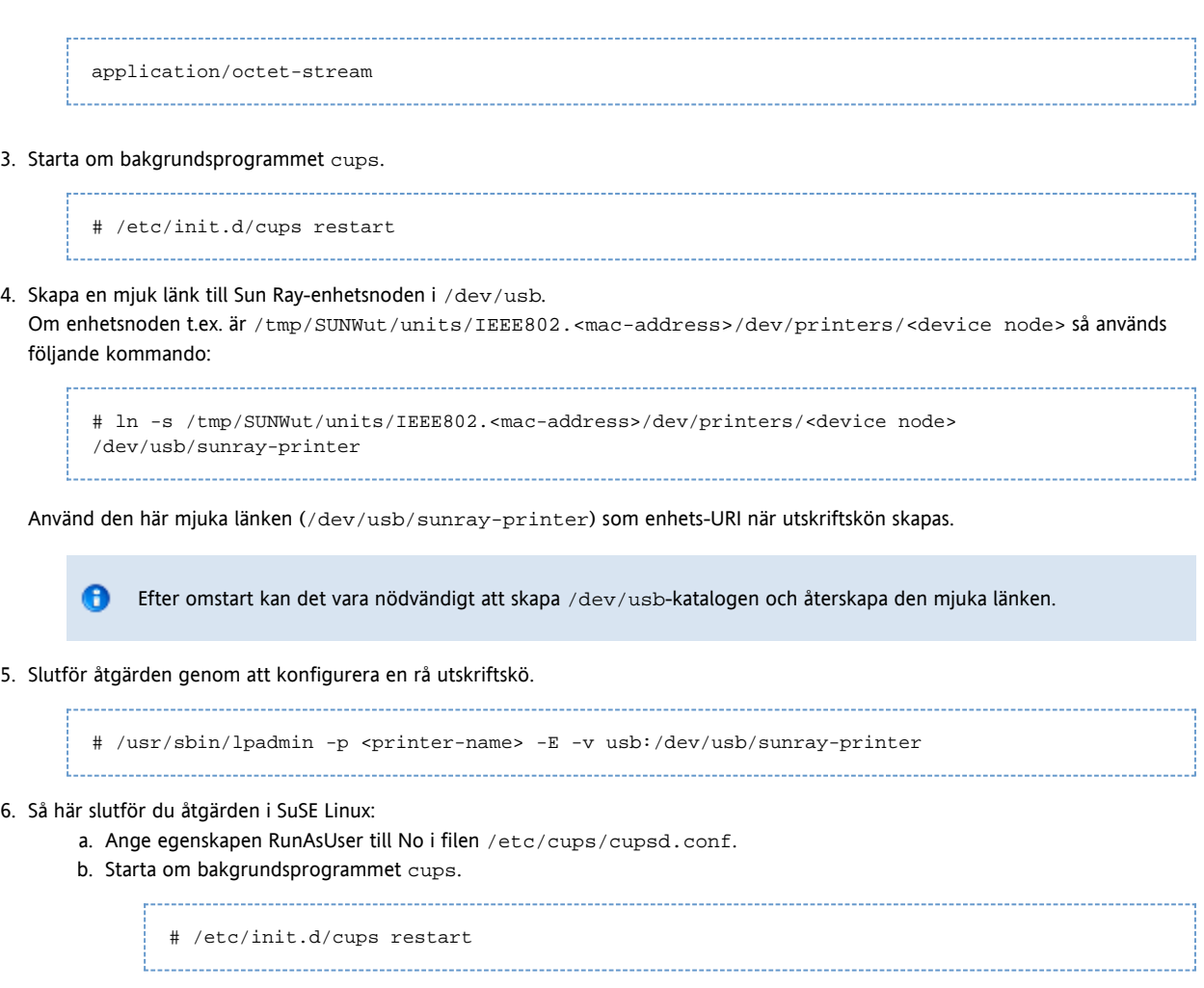

Nästa steg

Om du vill uppdatera Windows-sessionen med de tillgängliga utskriftsköerna på Sun Ray Server så måste du starta om Sun Ray Windows Connector med de relevanta utskriftsköerna angivna på kommandoraden. Mer information finns i [Så här gör du Sun Ray-skrivare tillgängliga för](http://wikis.sun.com/pages/viewpage.action?pageId=186233609) [en Windows-session.](http://wikis.sun.com/pages/viewpage.action?pageId=186233609)

# Så här gör du Sun Ray-skrivare tillgängliga för en Windows-session

Windows-sessionen känner endast igen utskriftsköer som anges på kommandoraden när Sun Ray Windows Connector startas. Om du vill uppdatera Windows-sessionen med de tillgängliga utskriftsköerna på Sun Ray-servern, så måste du starta om Sun Ray Windows Connector med de relevanta utskriftsköerna angivna på kommandoraden.

Innan du börjar

- Kontrollera att utskriftsköerna är konfigurerade på Sun Ray-servern. Se [Så här konfigurerar du utskriftsköer \(Solaris\)](http://wikis.sun.com/pages/viewpage.action?pageId=186233619) och [Konfigurera](http://wikis.sun.com/pages/viewpage.action?pageId=186233621) [utskriftsköer \(Linux\)](http://wikis.sun.com/pages/viewpage.action?pageId=186233621) för mer information.
- Utskriftsdata skapas i Windows-systemet och det är därför viktigt att namnet på skrivarens Windows-drivrutin anges och att den installeras i Windows-systemet. Om du ansluter en skrivare utan att ange en drivrutin så använder Sun Ray Windows Connector en PostScript-drivrutin som standard.
- Du hittar namnet på Windows-skrivarens drivrutin i Windows-registernyckeln på:

<MyComputer>/HKEY\_LOCAL\_MACHINE/System/CurrentControlSet/Control/Print/Environments/Windows NT x86/Drivers/Version-3

Alla skrivardrivrutiner som är installerade i systemet visas i den här listan.

#### Anvisningar

Så här anger du en Windows-drivrutin för en skrivare:

% /opt/SUNWuttsc/bin/uttsc -r printer:<printername>=<driver name> <hostname.domain>

Så här gör du en skrivare tillgänglig utan att ange en drivrutin:

```
% /opt/SUNWuttsc/bin/uttsc -r printer:<printername> <hostname.domain>
```
- 
- Så här gör du flera skrivare tillgängliga:

% /opt/SUNWuttsc/bin/uttsc -r printer:<printer1>=<driver1>,<printer2>=<driver2> <hostname.domain>

## Så här underhåller du skrivarens cachefil

Sun Ray-servern underhåller ett cacheminne i Sun Rays datalagring med skrivarkonfigurationer som användare skapar i Windows-systemet. Sun Ray-servern presenterar korrekt konfiguration för Windows-systemet när en användare återansluter med Sun Ray Windows Connector.

Kommandoradsgränssnittet uttscprinteradm hjälper administratörer att underhålla denna information. Administratören kan skapa en lista över tillgänglig information och utföra en rensning om användaren eller skrivaren tas bort. Mer information finns på man-sidan uttscprinteradm.

### Så här konfigurerar du Follow-Me-Printing

Här beskrivs hur du konfigurerar Follow-Me-Printing, som innebär att användaren behåller standardskrivaren vid en Windows-session, oavsett vilken Sun Ray-skrivbordsenhet som används.

#### A Obs!

Follow-Me-Printing bygger på teknik som inte är tillgänglig som standard och som inte finns i icke-offentliga Sun Ray-gränssnitt. Dessutom används vissa allmänna Sun Ray-gränssnitt i andra syften än de avsedda. Därför finns det inte stöd för funktionen.

#### Anvisningar

- 1. Ange en skrivare i Sun Rays datalagring för varje aktuell Sun Ray-skrivbordsenhet.
	- a. Logga in som administratör.
	- b. Klicka på Skrivbordsenheter.
	- c. Klicka på den Sun Ray-skrivbordsenhet för vilken du vill konfigurera Follow-Me-Printing.
	- d. Klicka på Redigera och lägg till skrivarens namn i fältet Övrig information.
- 2. Skapa ett kommandotolksskript som frågar den skrivare vars namn är lagrat i Sun Rays datalagring efter den aktuella Sun Ray-skrivbordsenheten och skriver namnet till användarens \$HOME/.printers-fil.

```
Exempelvis:
```

```
#!/bin/sh
if [ 'uname' = Linux ] ; then
 theFlag="-P"
fi
theMACAddress='cd $theFlag $UTDEVROOT ; /bin/pwd | sed 's/.*‹............›/\1/''
thePrinter='/opt/SUNWut/sbin/utdesktop -o |
             grep $theMACAddress |
             /usr/bin/awk -F, '{print $3}''
echo " default $thePrinter" > $HOME/.printers
```
3. Använd utaction för att anropa skriptet ovan vid en initial anslutning och vid efterföljande anslutningar när en användare flyttar från en Sun Ray-skrivbordsenhet till en annan.

Ange följande skript baserat på användarens inloggningshanterare:

dtlogin inloggningshanterare – skriptet Xsession.d

Administrationsguide för Sun Ray Connector for Windows OS 2.2

GDM (Gnome Display Manager) – skriptet xinitrc.d

Du kan t.ex. skapa skriptet /usr/dt/config/Xsession.d/1100.SUNWut för dtlogin, eller /etc/X11/xinit/xinitrc.d/1100.SUNWut för GDM på följande sätt:

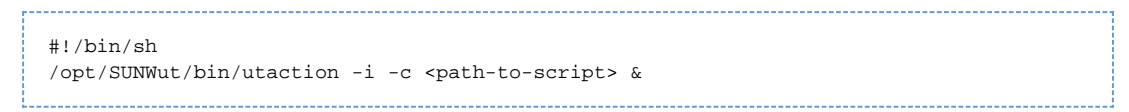

där <path-to-script> är sökvägen till det skript du skapade för att hämta skrivarens namn i steg 2.

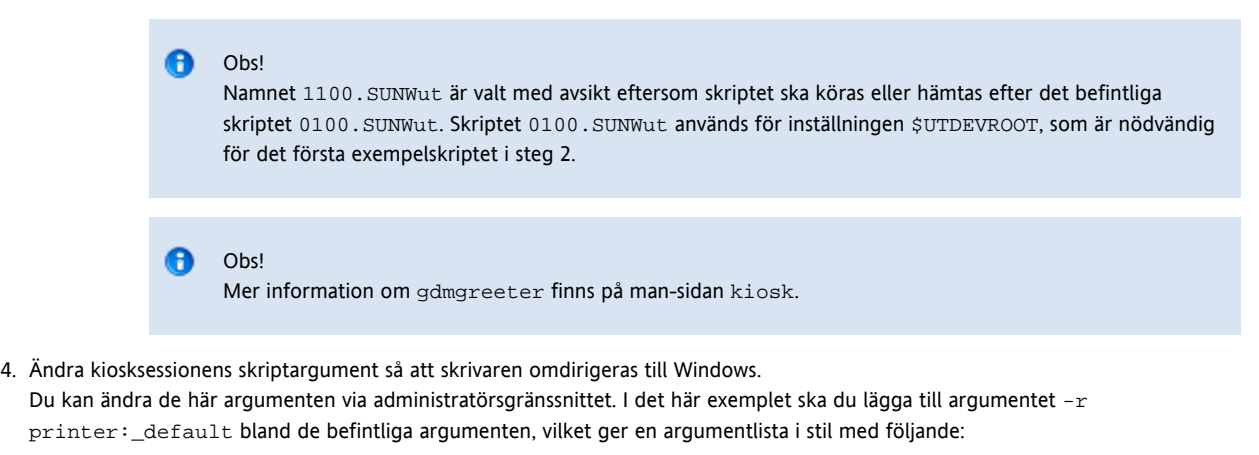

-t 1800 -- -m -b -r printer:\_default <myHost>

där <myHost> motsvarar det serverargument som skickades till uttsc.

### Felsöka skrivare

#### Cachelagring för skrivare

Om en användare ändrar drivrutinerna för en skrivare återställs inte inställningarna.

Du återställer inställningarna genom att använda samma skrivardrivrutiner som användes innan inställningarna ändrades.

#### A Varning Om du använder en annan drivrutin så kan inställningarna för den skrivaren med en tidigare drivrutin upphävas, även om inga inställningar ändras.

#### Skrivaren visas inte i Windows

Om en Sun Ray-skrivare som anges på en kommandorad i Solaris eller Linux inte är tillgänglig i Windows (d.v.s. inte syns i vyn Skrivare och fax), så bör användaren kontrollera att skrivardrivrutinens namn är korrekt och att den är installerad på Windows-servern.

Se [Så här gör du Sun Ray-skrivare tillgängliga för en Windows-session.](http://wikis.sun.com/pages/viewpage.action?pageId=186233609)

### Windows-utskrift

Om ett Windows-jobb inte skrivs ut (oavsett om det rör sig om en lokal skrivare eller en fjärrskrivare) så bör användaren ta kontakt med systemadministratören för Windows.

### Solaris- eller Linux-utskrift

Om ett jobb misslyckas och inte kan åtgärdas med vanliga UNIX-lösningar, som t.ex. 1pq eller 1prm, så bör användaren ta kontakt med systemadministratören.

### Lokal utskrift med Sun Ray-skrivbordsenhet

Användare kan fortsätta att skicka jobb från Solaris- eller Linux-program till lokala skrivare som kopplats till Sun Ray-skrivbordsenheterna. När du aktiverar åtkomst till skrivare som är anslutna till Sun Ray-skrivbordsenheterna för Windows-jobb måste du ange skrivaren med kommandoraden uttsc.

Mer information finns i [Hantera skrivare](http://wikis.sun.com/display/SRWC2dot2SV/Hantera+skrivare) och på man-sidan uttsc.

#### Innehåll

- Om smartkort
- Så här aktiverar du omdirigering av smartkort för varje anslutning
- Så här konfigurerar du inloggning med smartkort för Windows

# Hantera smartkort (alla avsnitt)

### Om smartkort

θ

Utöver vanliga funktioner för Sun Ray-smartkortet, t.ex. den flyttbara skrivbordslösningen, erbjuder Sun Ray Windows Connector dessutom följande smartkortsfunktioner:

- Kraftfull tvåfaktorsautentisering för åtkomstkontroll med digitala certifikat
- Inloggningar med PIN-kod
- Digital signering, kryptering och dekryptering av e-postmeddelanden från Windows-baserade e-postklienter

För detta använder SRWC strukturen Sun Ray PC/SC-lite med Sun Ray-servern och smartkortsmellanprogram på Windows Terminal Server.

Obs! Solaris har stöd för smartkort och PC/SC-strukturen, men inte Linux.

Följande komponenter är viktiga för att implementera ytterligare smartkortfunktioner.

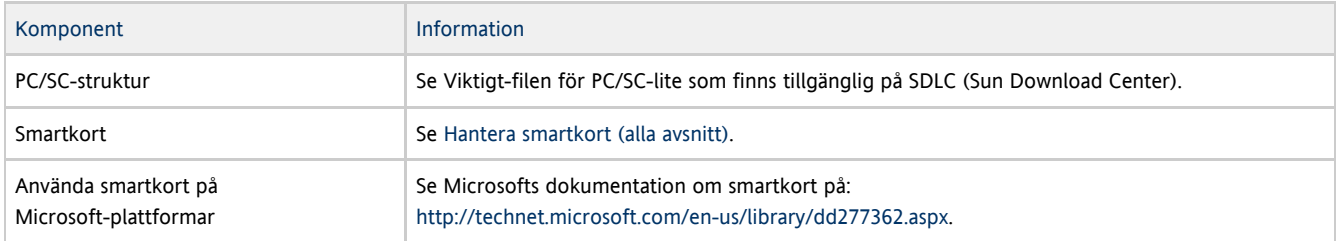

### Så här aktiverar du omdirigering av smartkort för varje anslutning

Här beskrivs hur du aktiverar omdirigering av smartkort för varje anslutning.

#### Anvisningar

Omdirigering av smartkort avaktiveras som standard. Du kan aktivera alternativet för enskilda anslutningar med följande kommandoradsalternativ:

% /opt/SUNWuttsc/bin/uttsc -r scard:on <hostname.domain>

# Så här konfigurerar du inloggning med smartkort för Windows

Här beskrivs hur du konfigurerar inloggning med smartkort för Windows.

- 1. Konfigurera Active Directory och certifikatutfärdaren i Windows-systemet.
- 2. Installera PC/SC-strukturen.

θ

- Mer information finns i Viktigt-filen för PC/SC-lite, som är tillgänglig för hämtning på SDLC (Sun Download Center).
- 3. Installera mellanprogram för smartkort i Windows-systemet.

Om du använder ActivClient-mellanprogram ställer du in Disable PIN Obfuscation på Yes via ActivClient-användarkonsolen i Windows-systemet.

4. Skriv in nödvändiga certifikat på smartkortet, antingen genom att använda en Sun Ray-tokenläsare eller en extern smartkortläsare som är ansluten till Windows-systemet.

Innehåll

- Om licensiering
	- Användarläge eller enhetsläge

# Hantera licenser (alla avsnitt)

# Om licensiering

Via det befintliga LDAP-inställningarna sparas licensinformation om Microsoft Terminal Service automatiskt i Sun Rays datalagring när en Windows-session startas. Det krävs inga åtgärder från administratörens sida.

Licenser kan administreras, t.ex. sammanställas eller tas bort, med kommandot utlicenseadm. Mer information finns på man-sidan utlicenseadm.

Sun Ray Windows Connector har stöd för klientåtkomstlicenser både per användare och per enhet för Terminal Server (TS-CAL, Terminal Server Client Access Licenses):

- Användarläge en flyttbar skrivbordslösning (hotdesking) som användaren uppfattar som närmast avbrottsfri.
- Enhetsläge användaren måste autentiseras varje gång han eller hon flyttar till en annan skrivbordsenhet, för att säkerställa korrekt licenshantering.

#### Obs! 0

Om du har åtkomst till Terminal Server-funktioner som tillhandahålls av operativsystemsprodukter från Microsoft så måste du köpa ytterligare licenser för att använda produkterna. Läs licensavtalen för de operativsystemsprodukter från Microsoft som du använder för att se vilka licenser du måste skaffa. För närvarande kan information om Terminal Services hittas på: <http://www.microsoft.com/windowsserver2003/howtobuy/licensing/ts2003.mspx>

### Användarläge eller enhetsläge

För att beskriva skillnaden i beteende mellan användarläge och enhetsläge kan vi börja med att utföra en användarinloggning på en Sun Ray-session med ett smartkort och öppna en anslutning till en Windows-session. Följande tabell visar vad som sedan händer när användaren tar ut smartkortet och sätter in det igen.

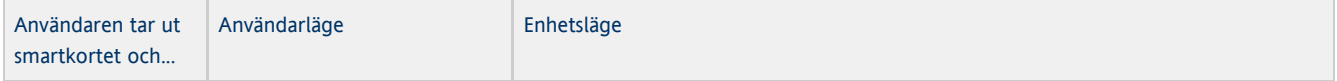

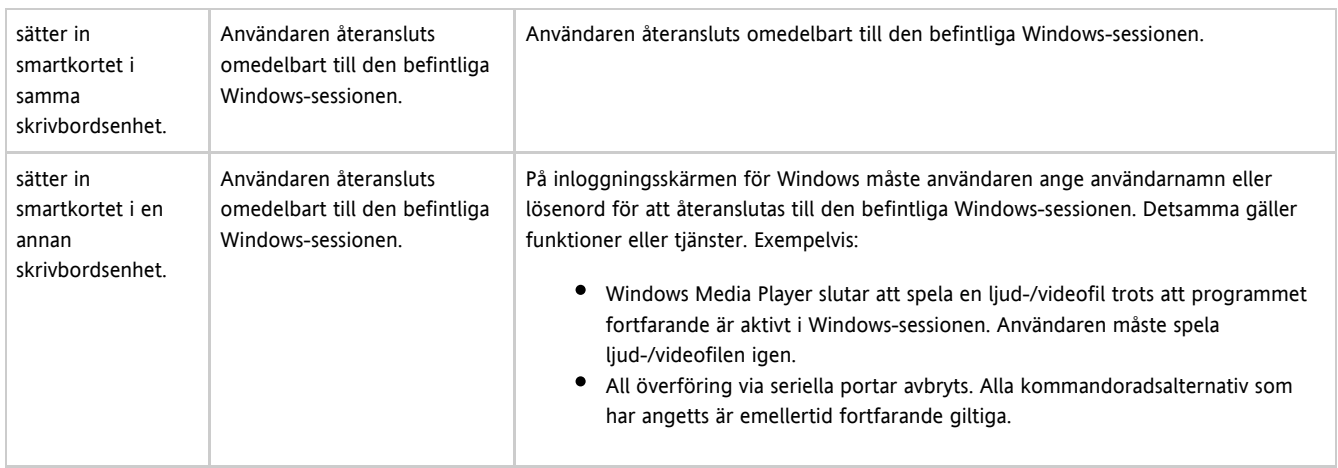

Du kan använda kommandot uttsc med alternativet - o för att förhindra att Sun Ray Windows Connector kopplas ned vid upptäckt av flyttbara skrivbordshändelser.

Med alternativet -0 kopplas Sun Ray Windows Connector varken ned eller återansluts vid flyttbara skrivbordshändelser, och licenserna uppdateras inte heller på olika skrivbordsenheter. I stället används den originallicens som utfärdades när den första skrivbordsenheten anslöts. Detta kan leda till att du oavsiktligt bryter mot Microsoft Terminal Server-licensavtalet. Eftersom du har fullt ansvar för att licensvillkoren efterlevs måste du tänka på detta och vara uppmärksam när du använder alternativet -O.

# Hantera Sessionskatalogen (alla avsnitt)

## Om Sessionskatalogen

Sun Ray Windows Connector har stöd för återanslutning av serversessioner utifrån information om lastbalansering och Sessionskatalogen, en databas som håller ordning på vilka användare som kör vilka sessioner på olika Windows Terminal-servrar. Sessionskatalogsfunktionen gör det möjligt för Sun Ray Windows Connector-användare att återansluta automatiskt till rätt Windows-session.

Både IP-adressbaserad och tokenbaserad återanslutning stöds. Tokenbaserad omdirigering kräver emellertid att maskinvarubaserad lastbalansering används för Windows Terminal-servrar som är konfigurerade som en servergrupp. Möjligheten att använda servergrupper och lastbalansering gör att Windows Terminal-servrar kan rymma ett stort antal Sun Ray-användare och skrivbordsenheter.

#### A Obs!

θ

Om du vill delta i en servergrupp som är aktiverad av sessionskatalogen måste Windows Terminal Servers köra Windows Server 2003 R2 Enterprise Edition, Windows Server 2003 R2 Data Center Edition eller Windows 2008. Sessionskatalogen är en valfri komponent som kan konfigureras för användning av Microsoft-produkter eller lastbalansprodukter från tredje part.

### Installera, konfigurera och hantera Sessionskatalogen

Information om installation, konfiguration och användning finns i Microsofts [dokumentation om Sessionskatalogen](http://www.microsoft.com/windowsserver2003/techinfo/overview/sessiondirectory.mspx).

### Installera, konfigurera och hantera lastbalansering

Terminal Service-sessionernas lastbalansering hanteras öppet av Windows Terminal Server. Mer information finns i [Microsoft-dokumentationen](http://www.microsoft.com/windowsserver2003/technologies/clustering/default.mspx)

Innehåll

• Om komprimering

Så här inaktiverar du komprimering

# Hantera komprimering (alla avsnitt)

### Om komprimering

I Sun Ray Windows Connector används Microsoft Point-to-Point Compression (MPPC) för att komprimera data mellan Sun Ray-servern, som kör Sun Ray Windows Connector, och Windows-systemet.

Komprimering aktiveras som standard.

# Så här inaktiverar du komprimering

Du kan inaktivera komprimering för varje anslutning.

Inaktivera komprimering:

% /opt/SUNWuttsc/bin/uttsc -z <hostname.domain>

# Hantera kryptering (alla avsnitt)

## Om Kryptering

I Sun Ray Windows Connector används RSA Securitys RC4-algoritmen som krypterar alla data som överförs till och från Windows-systemet. Algoritmen krypterar data – oavsett storlek – med en 56-bitars eller 128-bitars nyckel.

Fyra krypteringsnivåer kan konfigureras på Windows-system:

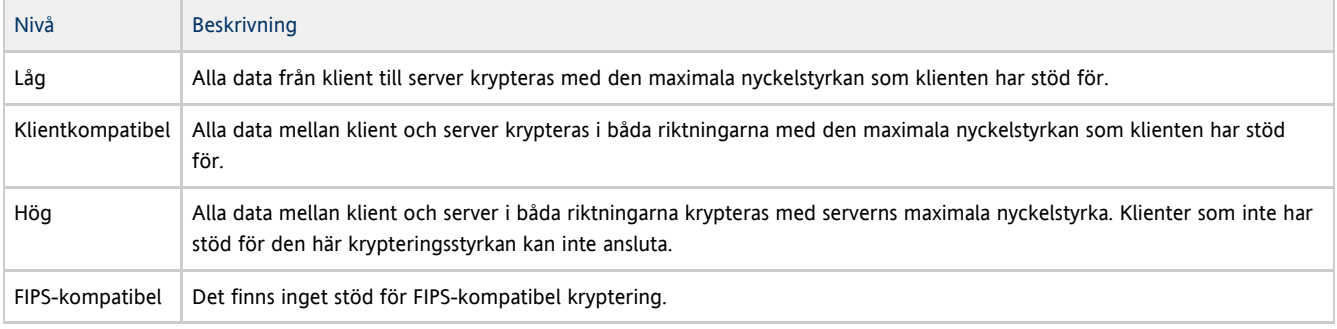

Obs! A

Datakrypteringen är dubbelriktad förutom vid nivån Låg, då data endast krypteras från klienten till servern.

Innehåll

- SRWC-loggfiler
- $\bullet$ Felsökning av omdirigering av multimedia
	- Fel i Windows Media Player vid återanslutning till session
	- Loggfiler
	- Statusmeddelanden för multimedia
- Statusmeddelanden för Adobe Flash-acceleration  $\bullet$
- Problem: Ljudet till ett YouTube-klipp är osynkat
- $\bullet$ Felsöka skrivare
	- Cachelagring för skrivare
	- Skrivaren visas inte i Windows
	- Windows-utskrift
	- Solaris- eller Linux-utskrift
	- Lokal utskrift med Sun Ray-skrivbordsenhet
- Felsökning av anslutning till Windows-session
	- Problem: Oväntat tidszonvärde
	- Meddelanden om anslutningsfel
- Så här gör du för att aktivera och inaktivera logg- och felmeddelanden

# Felsökning (alla avsnitt)

## SRWC-loggfiler

Följande loggfiler finns på Sun Ray-servern:

- SRWC-loggar (uttscpd.log): /var/opt/SUNWut/log/
- Allmänna meddelanden: /var/opt/SUNWut/log/messages

Exempelvis:

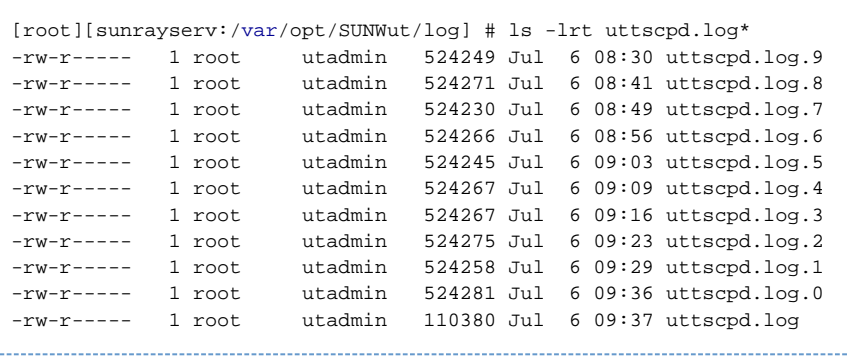

### Felsökning av omdirigering av multimedia

### Fel i Windows Media Player vid återanslutning till session

Det kan hända att varningsmeddelanden från Windows Media Player visas om en Sun Ray Windows Connector-session startas om eller en flyttbar skrivbordslösning (hotdesking) tillämpas medan en mediefil i ett format som har stöd spelas. Om meddelandet visas måste användaren starta om mediefilen från Windows Media Player.

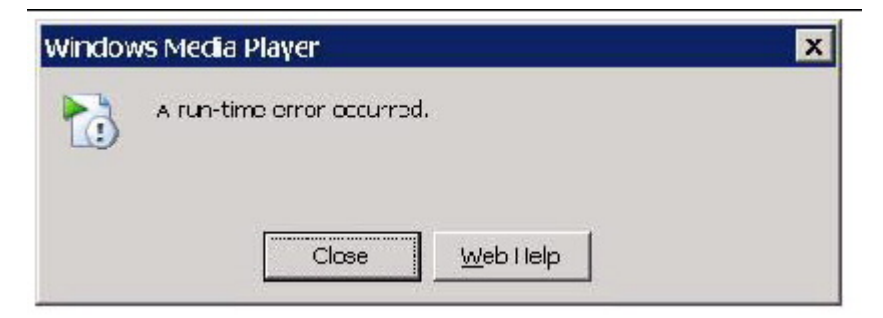

### Loggfiler

#### Statusmeddelanden loggas i följande filer när multimedietillägg används:

- /var/dt/Xerrors (Solaris)
- /var/log/gdm/\$DISPLAY.log (Linux)

# Statusmeddelanden för multimedia

Information om hur du aktiverar loggning finns i [Så här gör du för att aktivera och inaktivera logg- och felmeddelanden.](http://wikis.sun.com/pages/viewpage.action?pageId=186233683)

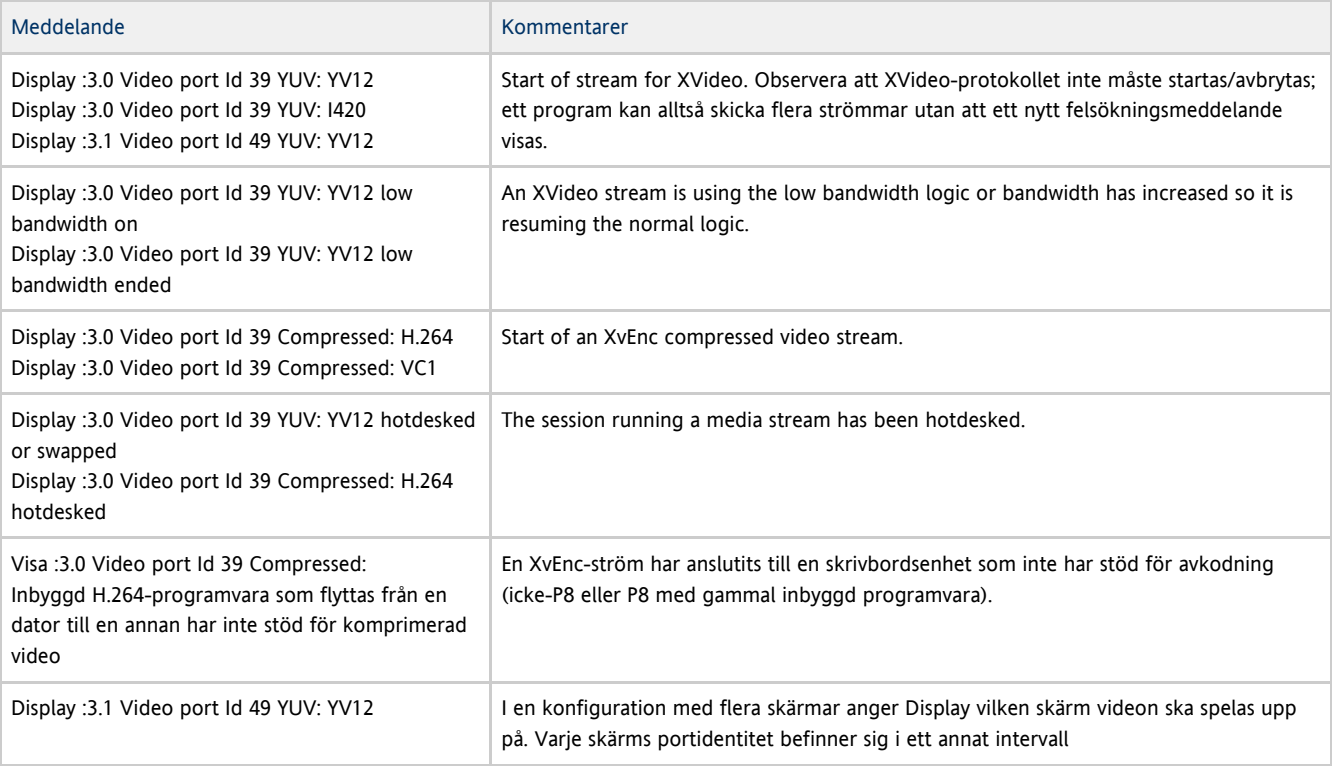

#### Obs! ❺

Stöd för H.264 och VC-1 på skrivbordsenheten är inte tillgängligt för Xinerama-sessioner. Under Xinerama-sessioner kan videofönster dras från en skrivbordsenhet till en annan, eller till flera skrivbordsenheter. Ljud- och bildsynkronisering av H264 och VC-1-stöd är däremot begränsad till den primära skrivbordsenheten videor kan inte synkroniseras mellan skrivbordsenheter. H264- och VC-1-videor kan fortfarande renderas av programmet på samma sätt som de skulle renderas på Sun Ray 1-skrivbordsenheter

### Statusmeddelanden för Adobe Flash-acceleration

Information om hur du aktiverar loggning finns i [Så här gör du för att aktivera och inaktivera logg- och felmeddelanden.](http://wikis.sun.com/pages/viewpage.action?pageId=186233683)

När Flash-acceleration pågår anger följande statusmeddelanden den renderingsteknik som används för att visa Flash-innehåll.

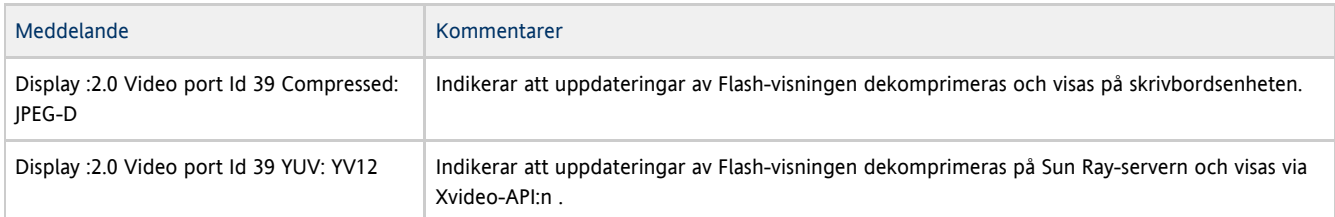

Om Flash-acceleration har inträffat (indikeras av ikonen för omdirigering av multimedia) och inga statusmeddelanden finns i loggfilen så har uppdateringar av Flash-visningen dekomprimerats på Sun Ray-servern och visas via X11-API:n.

### Problem: Ljudet till ett YouTube-klipp är osynkat

Kontrollera att Sun Rays ljuddrivrutin är angiven som standard:

- 1. Välj Inställningar->Kontrollpanelen på Windows-skrivbordet.
- 2. Klicka på Ljud och Ljudenheter.
- 3. Klicka på fliken Ljud.
- 4. Välj ljuddrivrutinen Sun Ray RDP (om den inte redan är standard) och klicka på Tillämpa.
- 5. Stäng webbläsaren och öppna den igen.

# Felsöka skrivare

A

### Cachelagring för skrivare

Om en användare ändrar drivrutinerna för en skrivare återställs inte inställningarna.

Du återställer inställningarna genom att använda samma skrivardrivrutiner som användes innan inställningarna ändrades.

Varning Om du använder en annan drivrutin så kan inställningarna för den skrivaren med en tidigare drivrutin upphävas, även om inga inställningar ändras.

### Skrivaren visas inte i Windows

Om en Sun Ray-skrivare som anges på en kommandorad i Solaris eller Linux inte är tillgänglig i Windows (d.v.s. inte syns i vyn Skrivare och fax), så bör användaren kontrollera att skrivardrivrutinens namn är korrekt och att den är installerad på Windows-servern.

Se [Så här gör du Sun Ray-skrivare tillgängliga för en Windows-session.](http://wikis.sun.com/pages/viewpage.action?pageId=186233609)

### Windows-utskrift

Om ett Windows-jobb inte skrivs ut (oavsett om det rör sig om en lokal skrivare eller en fjärrskrivare) så bör användaren ta kontakt med systemadministratören för Windows.

### Solaris- eller Linux-utskrift

Om ett jobb misslyckas och inte kan åtgärdas med vanliga UNIX-lösningar, som t.ex. 1pq eller 1prm, så bör användaren ta kontakt med systemadministratören.

### Lokal utskrift med Sun Ray-skrivbordsenhet

Användare kan fortsätta att skicka jobb från Solaris- eller Linux-program till lokala skrivare som kopplats till Sun Ray-skrivbordsenheterna. När du aktiverar åtkomst till skrivare som är anslutna till Sun Ray-skrivbordsenheterna för Windows-jobb måste du ange skrivaren med kommandoraden uttsc.

Mer information finns i [Hantera skrivare](http://wikis.sun.com/display/SRWC2dot2SV/Hantera+skrivare) och på man-sidan uttsc.

# Felsökning av anslutning till Windows-session

### Problem: Oväntat tidszonvärde

uttsc läser endast in tidszoner från /usr/share/lib/zoneinfo/tab/zone\_sun.tab (i Solaris) samt /usr/share/zoneinfo/zone.tab (i Linux). Endast tidszoner listade i de filerna kan omvandlas till motsvarande tidszoner i Windows-sessionen. Om tidszonen är inställd till ett värde som skiljer sig från definitionerna i de här filerna, kan det hända att tidszonen inte visas korrekt i Windows.

### Meddelanden om anslutningsfel

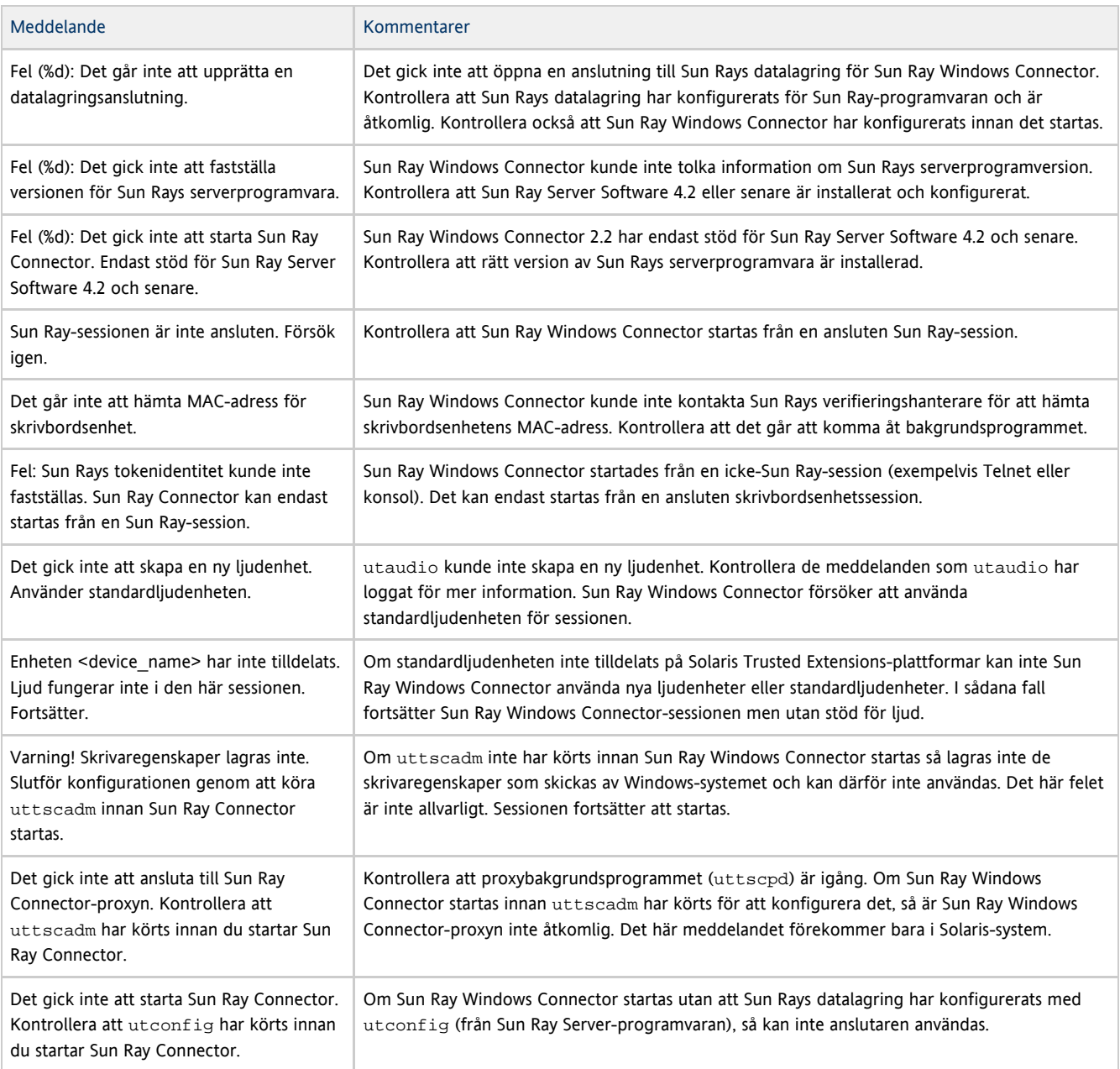

[English](http://wikis.sun.com/display/SRWC2dot2/How+to+Enable+and+Disable+Log+and+Error+Messages)

# Så här gör du för att aktivera och inaktivera logg- och felmeddelanden

Logg- och felmeddelanden i Sun Ray Windows Connector är som standard inaktiverade.

Om du vill aktivera meddelanden skriver du följande kommando:

# kill -USR2 <pid>

\_\_\_\_\_\_\_\_\_\_\_\_\_\_\_\_\_\_\_\_\_\_\_

pid är processidentitet för en Xnewt-process för en enskild Sun Ray-session.

Om du vill inaktivera meddelanden igen skriver du samma kommando.

I [SRWC-loggfiler](http://wikis.sun.com/display/SRWC2dot2SV/SRWC-loggfiler) finns mer information om loggfiler och var de finns.

# Ordlista

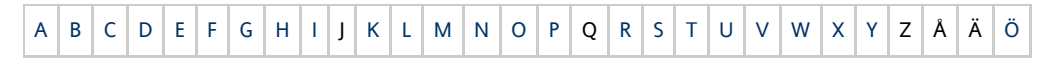

Om du vill lägga till en term i listan använder du länken Lägg till kommentar som finns längst ned på sidan.

# <span id="page-29-0"></span>A

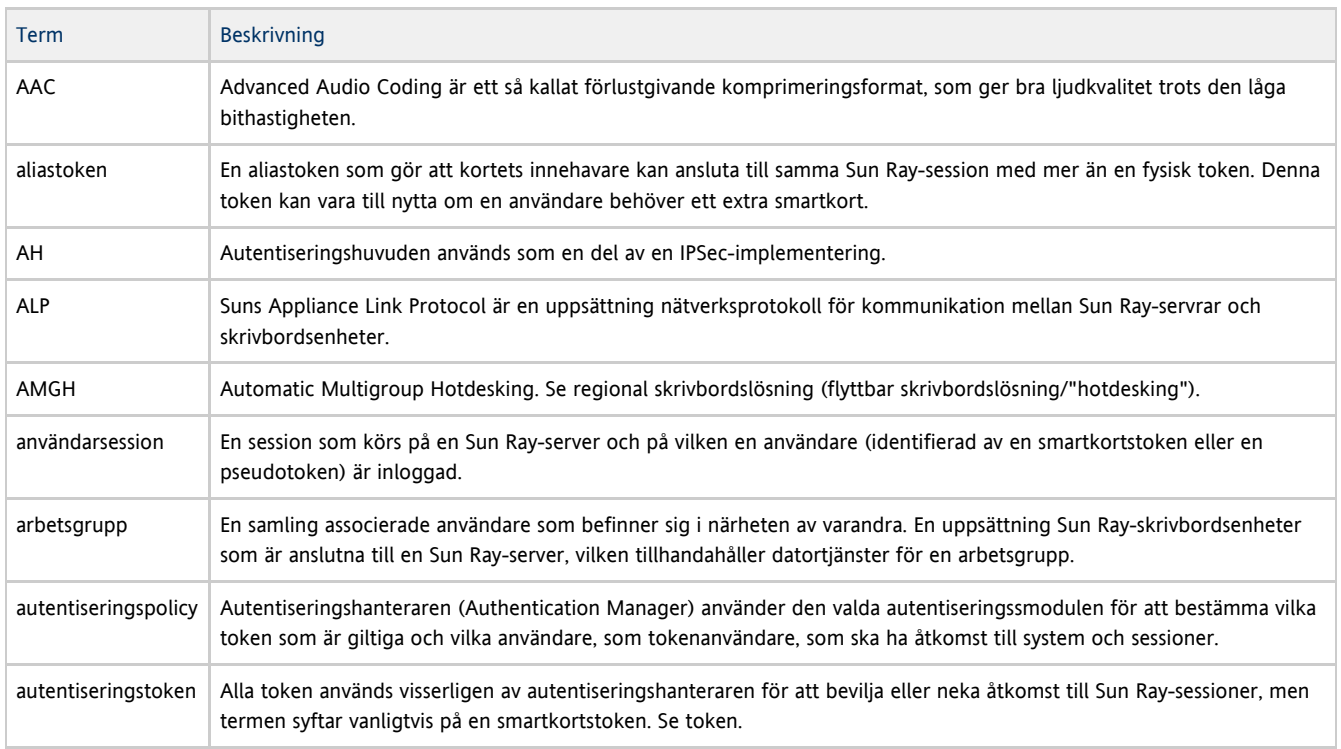

# <span id="page-29-1"></span>B

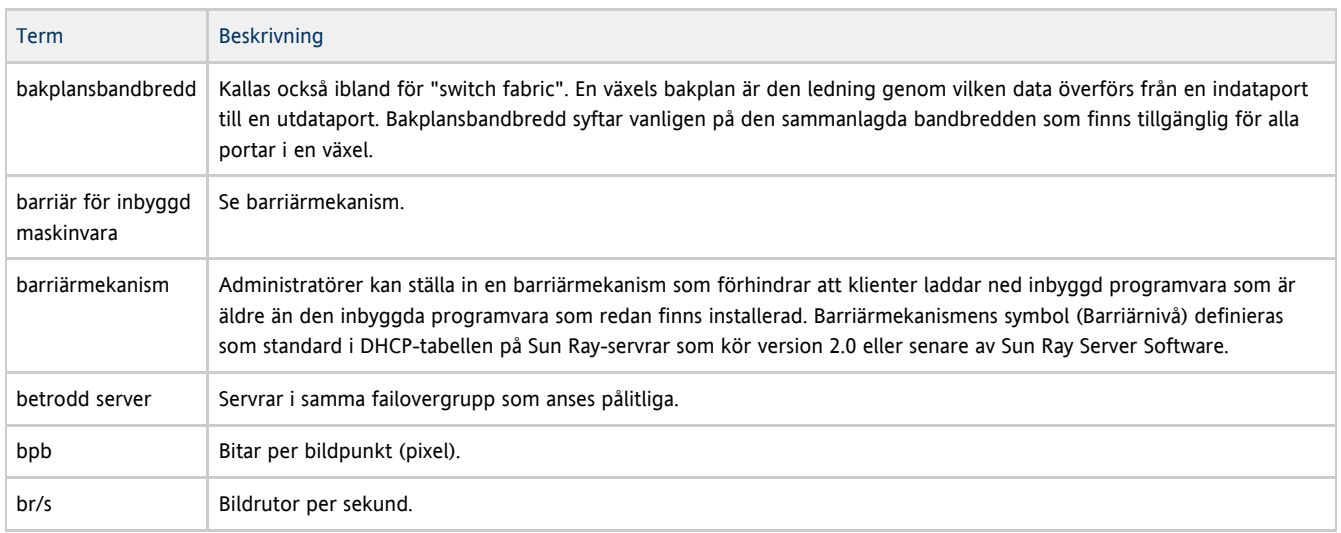

# <span id="page-29-2"></span> $\mathsf{C}$

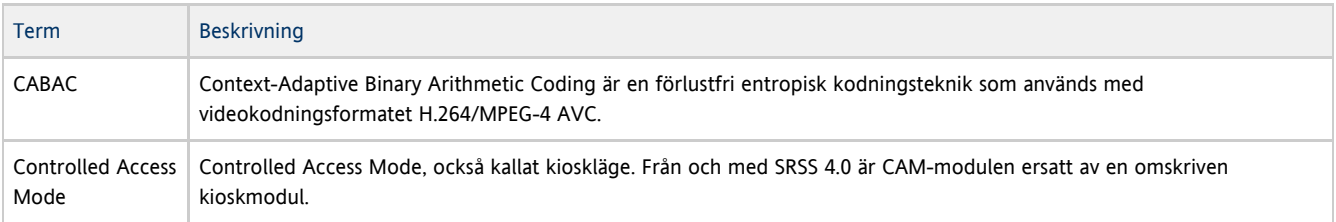

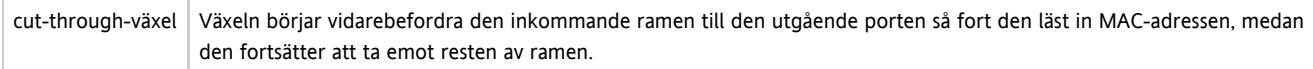

# <span id="page-30-0"></span>D

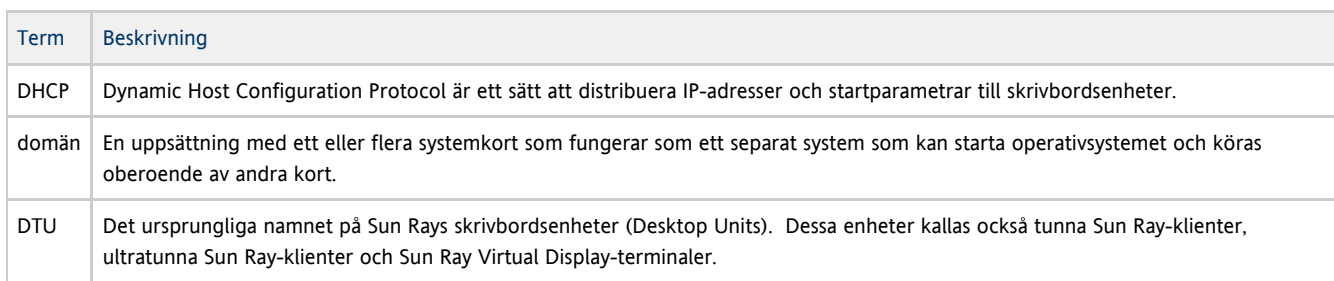

# <span id="page-30-1"></span>E

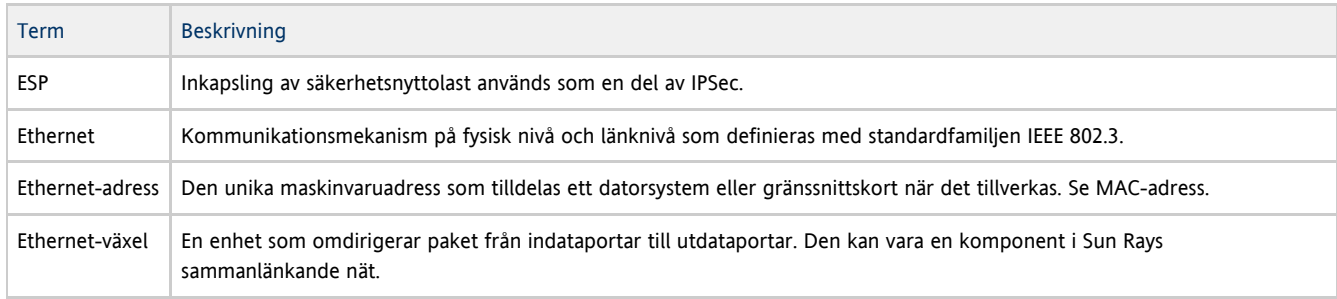

# <span id="page-30-2"></span>F

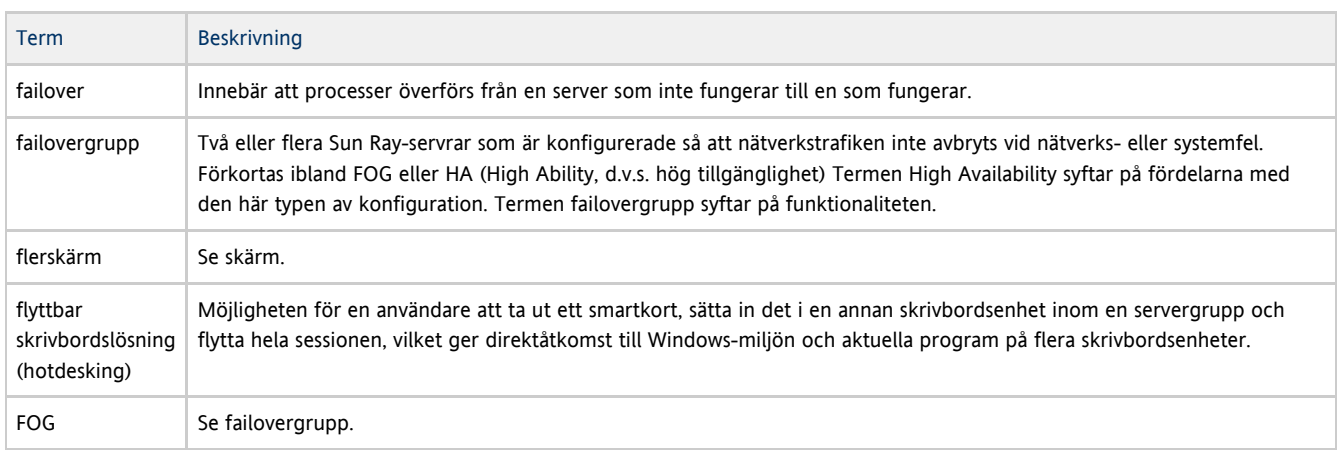

# <span id="page-30-3"></span>G

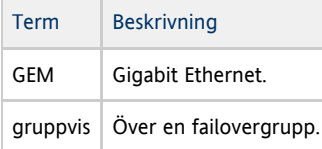

# <span id="page-30-4"></span>H

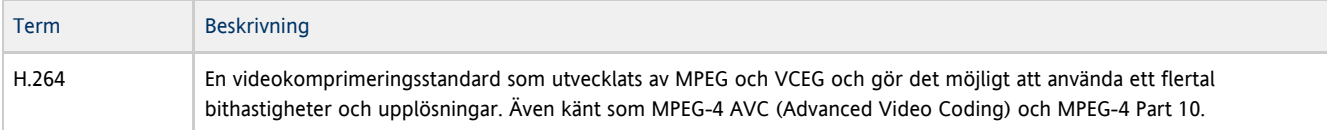

#### Administrationsguide för Sun Ray Connector for Windows OS 2.2

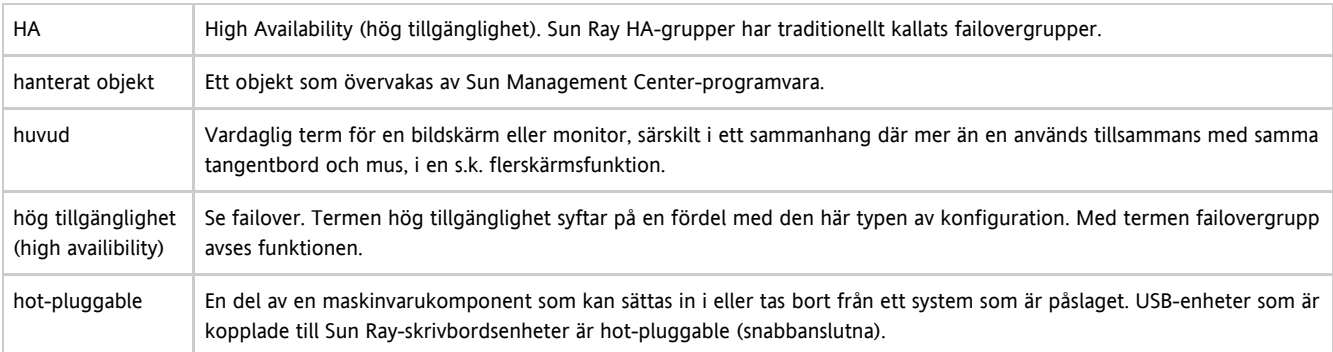

# <span id="page-31-0"></span>I

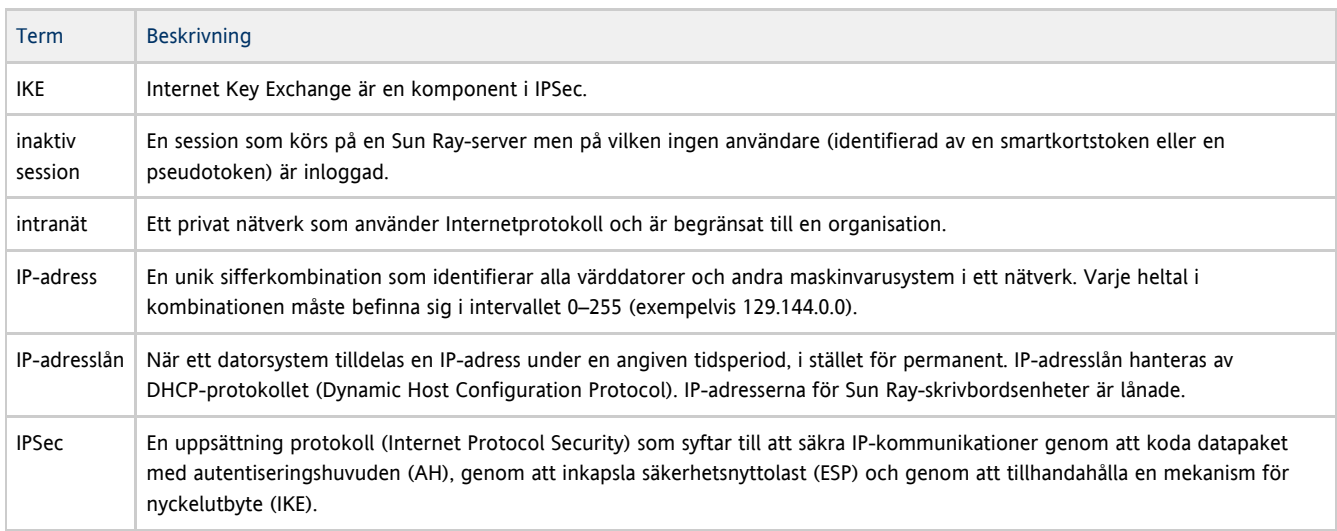

# <span id="page-31-1"></span>K

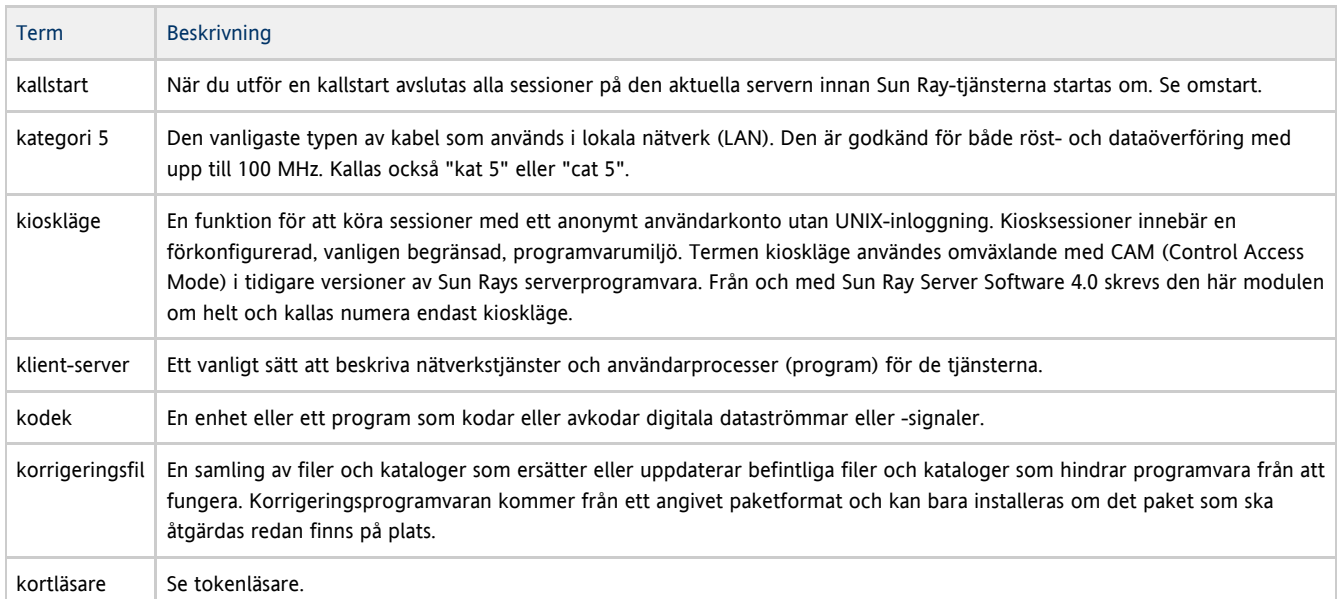

# <span id="page-31-2"></span>L

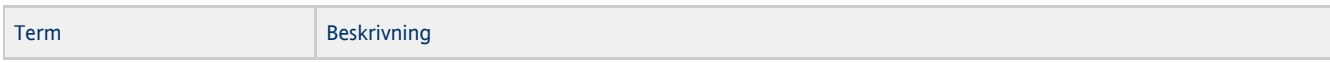

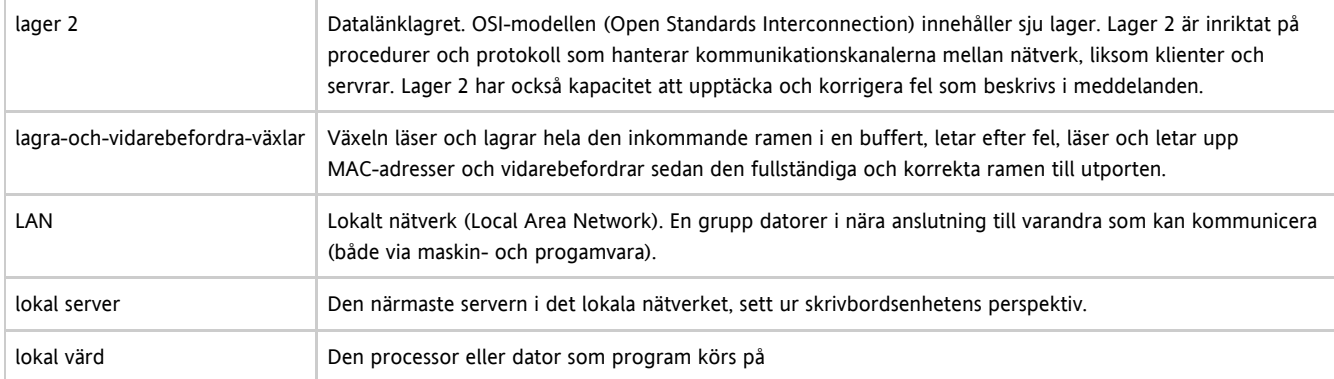

# <span id="page-32-0"></span>M

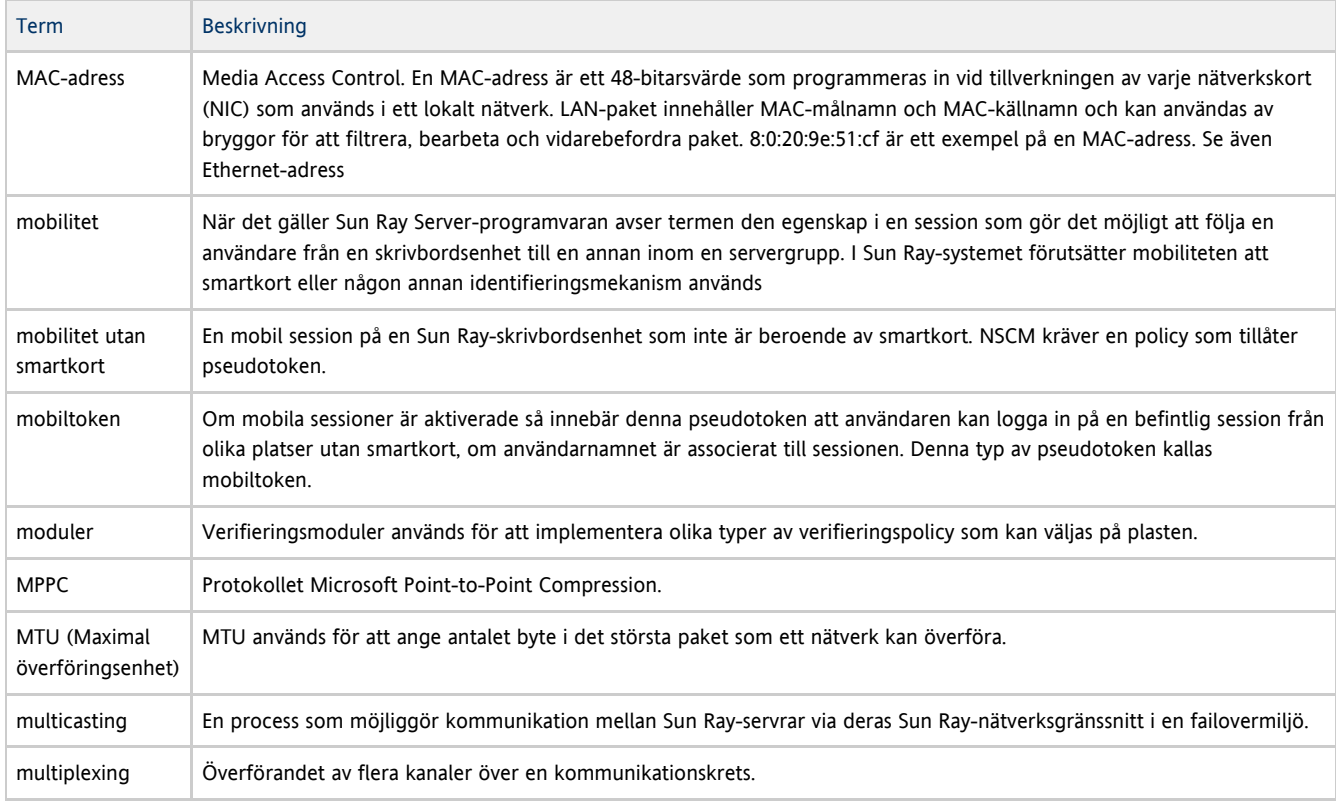

# <span id="page-32-1"></span>N

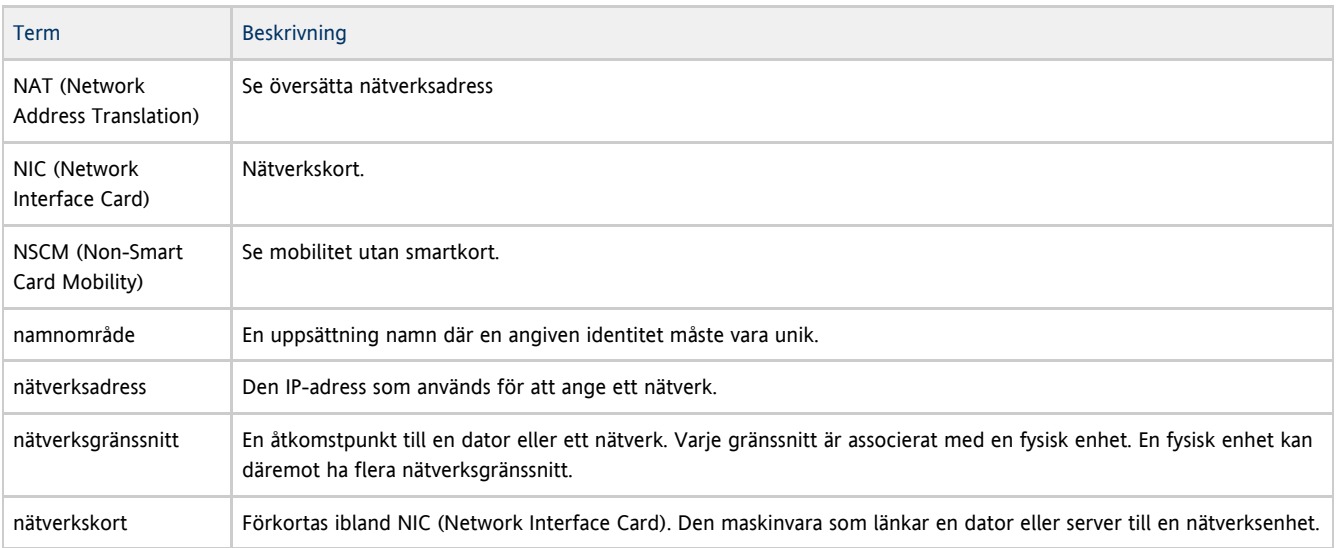

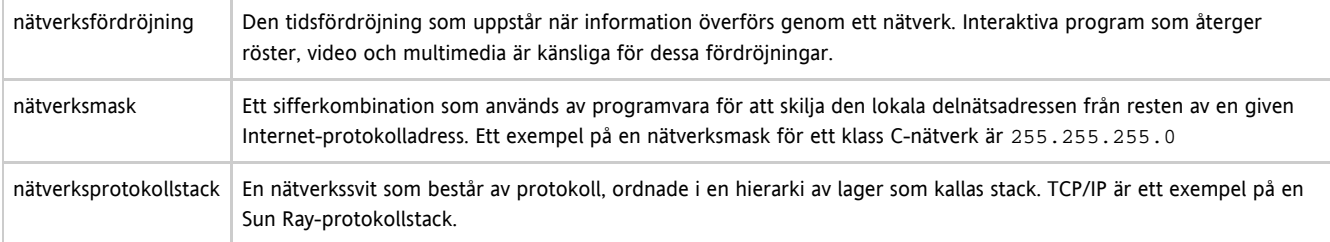

# <span id="page-33-0"></span>O

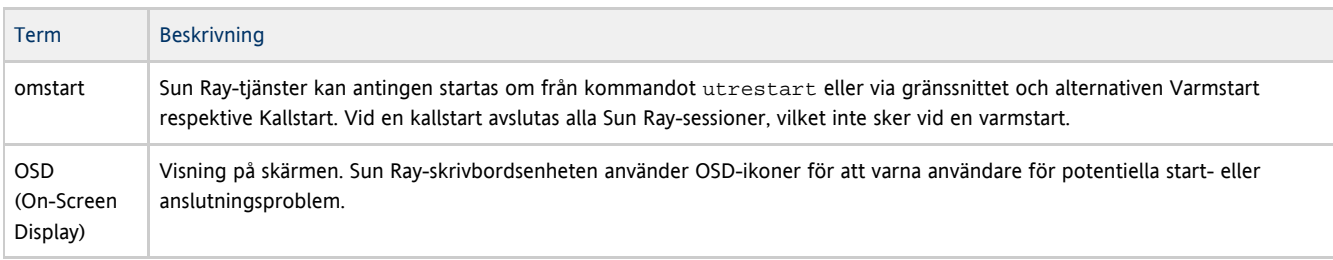

# <span id="page-33-1"></span>P

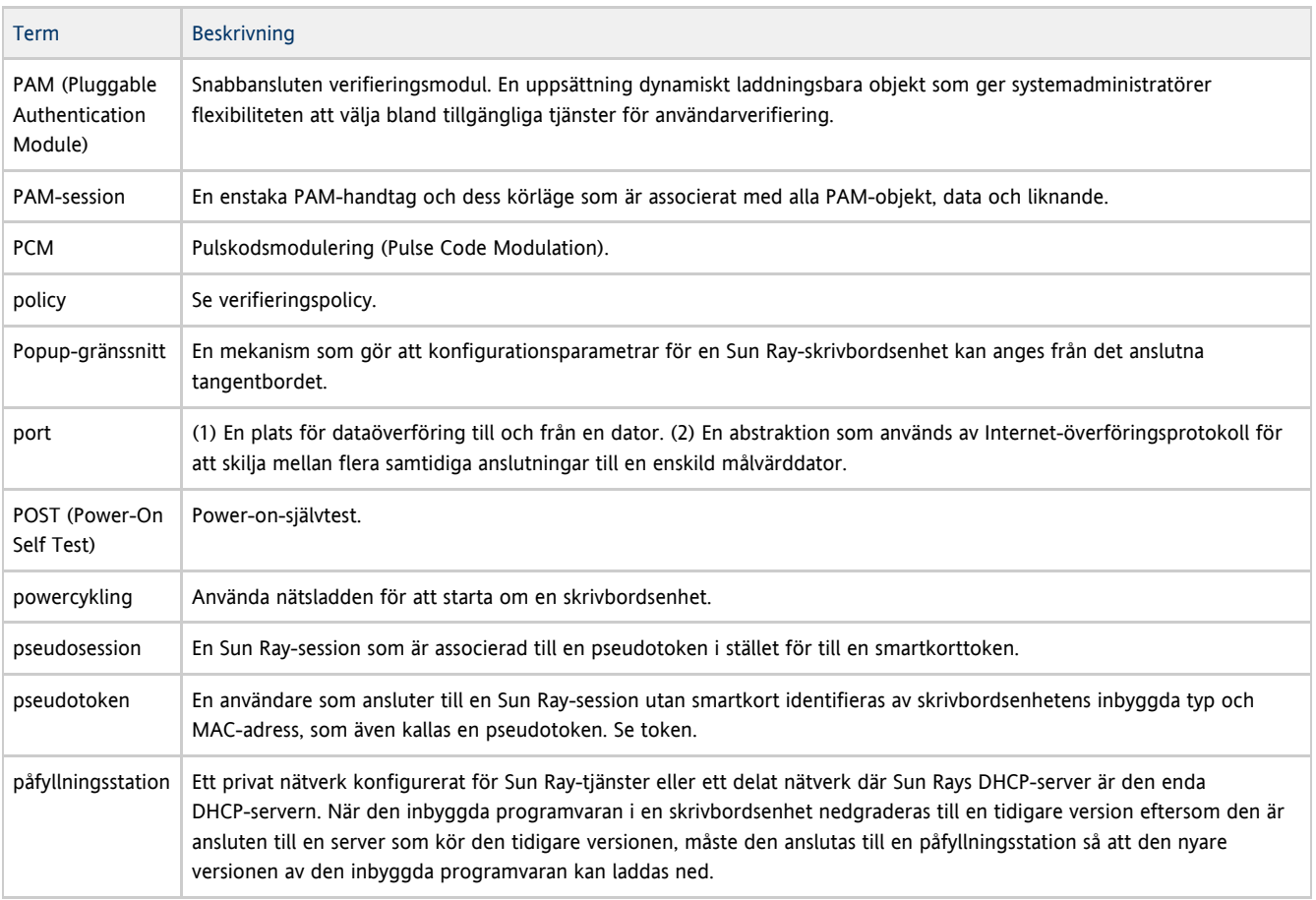

# <span id="page-33-2"></span>R

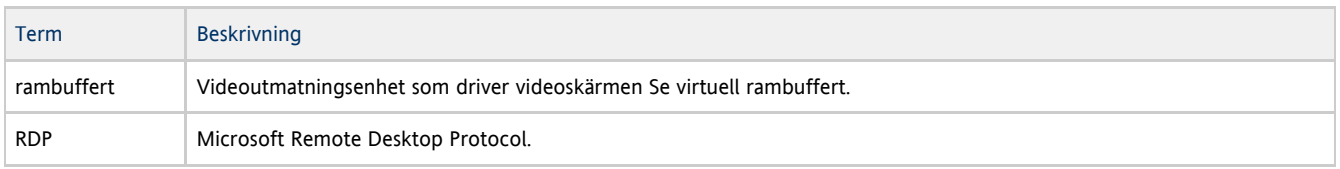

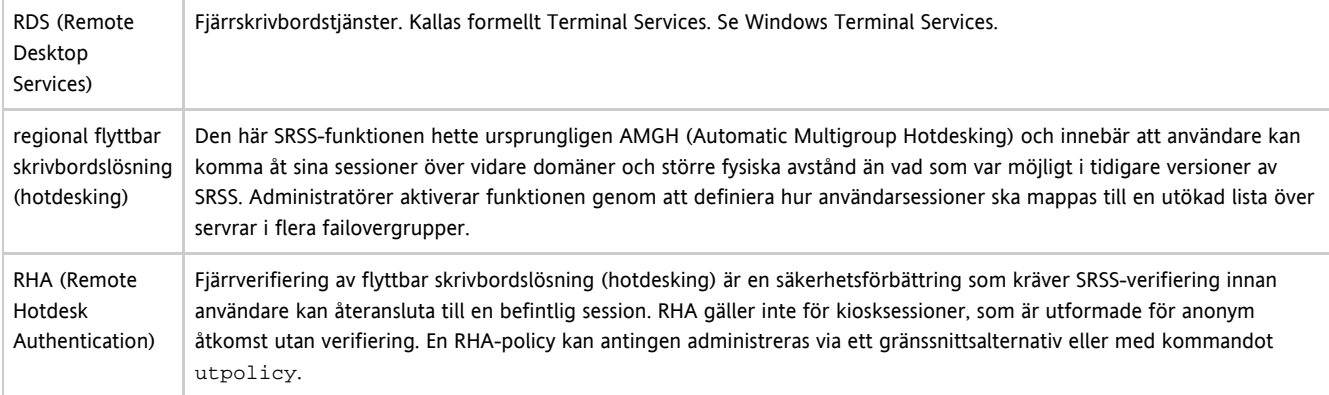

# <span id="page-34-0"></span>S

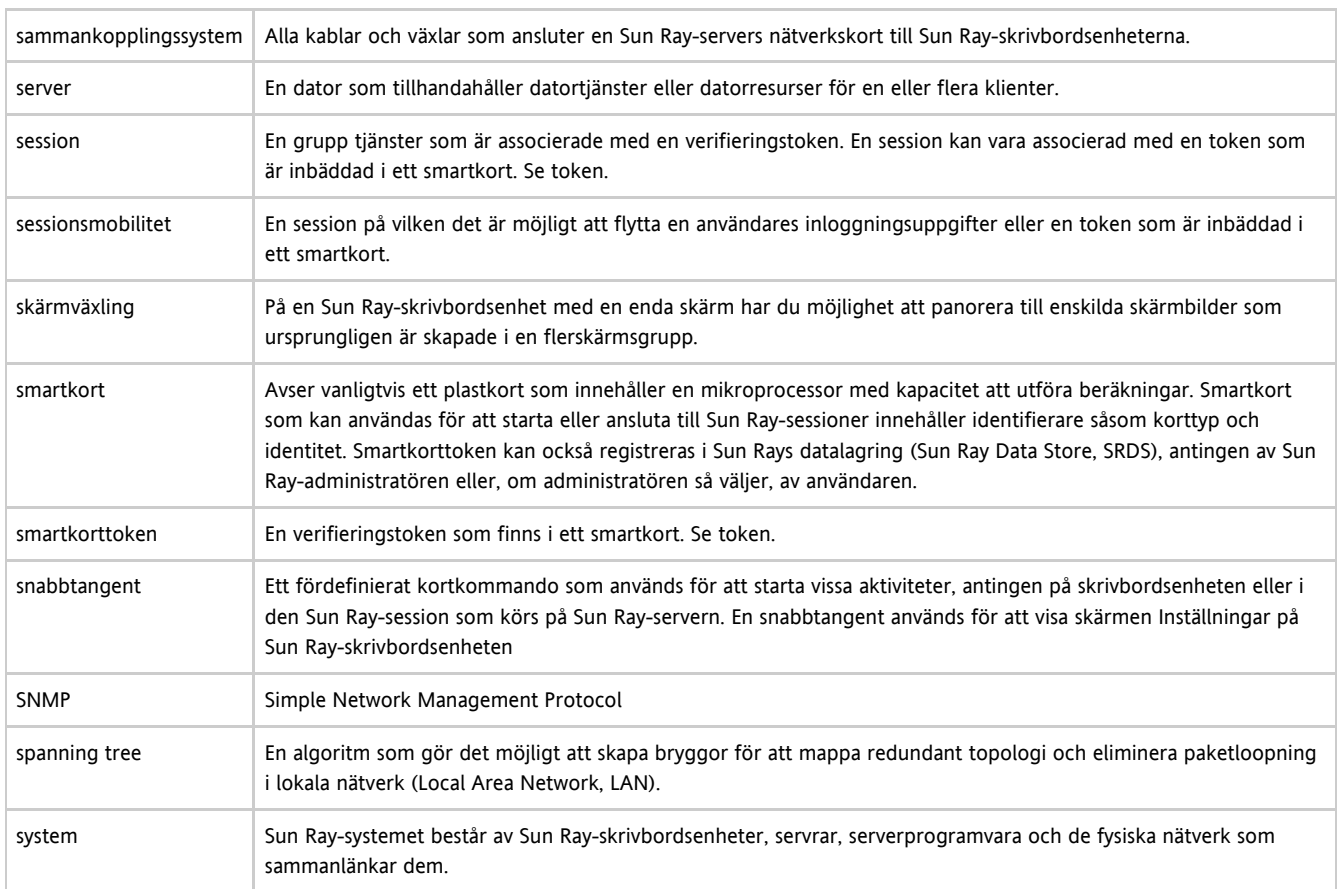

# <span id="page-34-1"></span>T

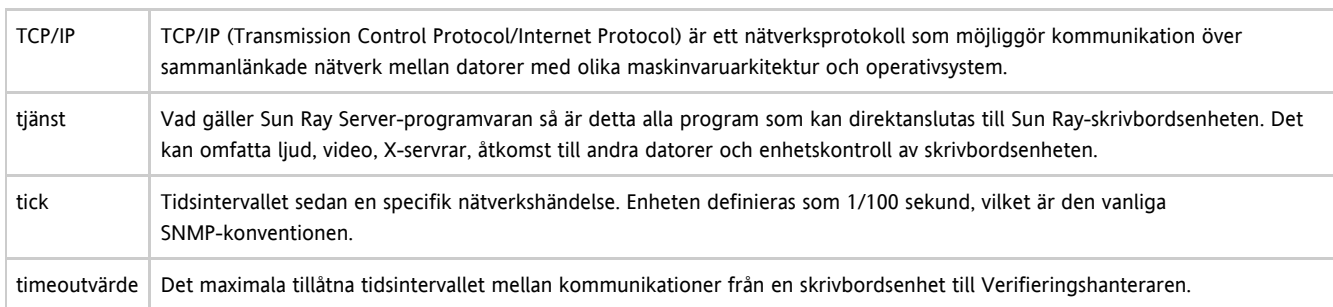

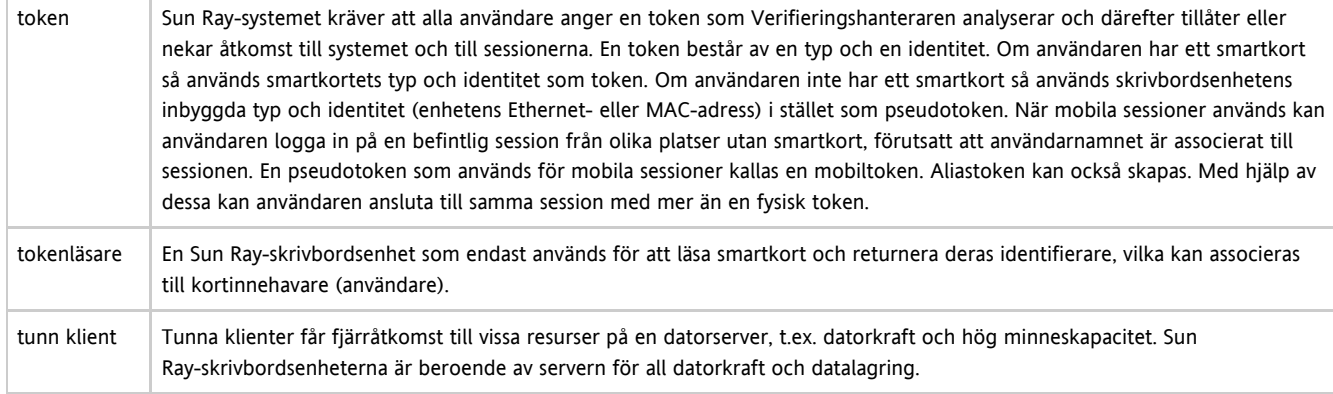

# <span id="page-35-0"></span>U

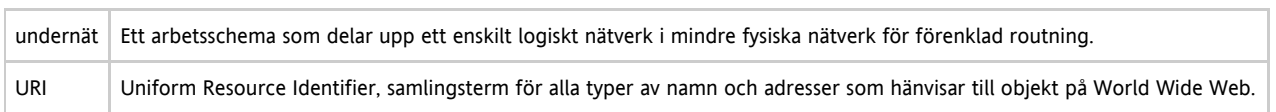

# <span id="page-35-1"></span>V

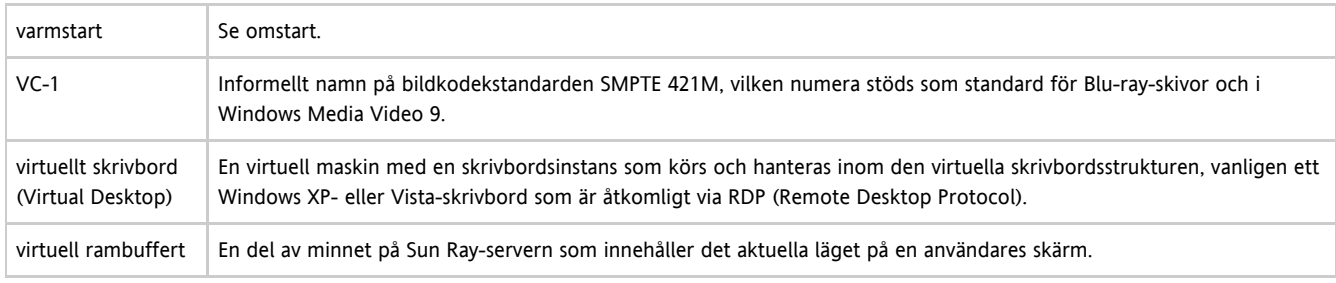

# <span id="page-35-2"></span>W

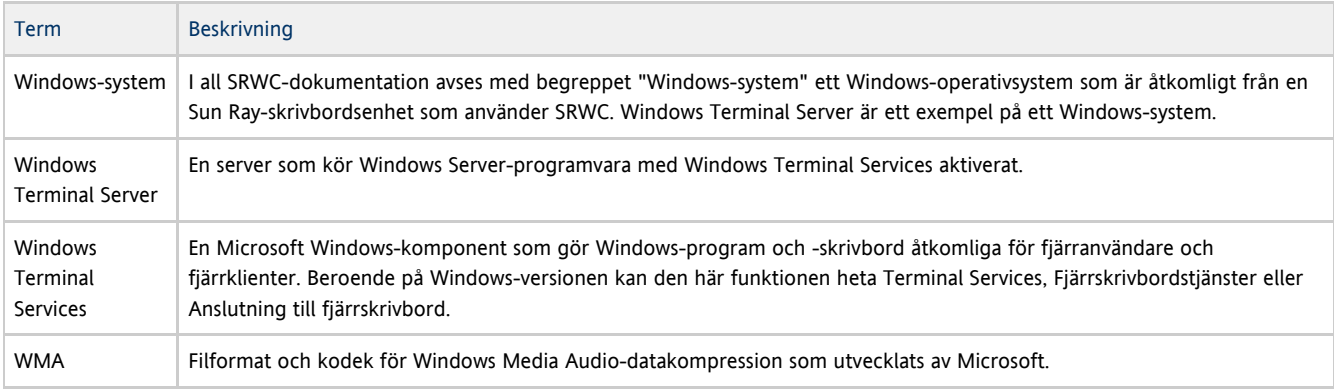

# <span id="page-35-3"></span>X

<span id="page-35-4"></span>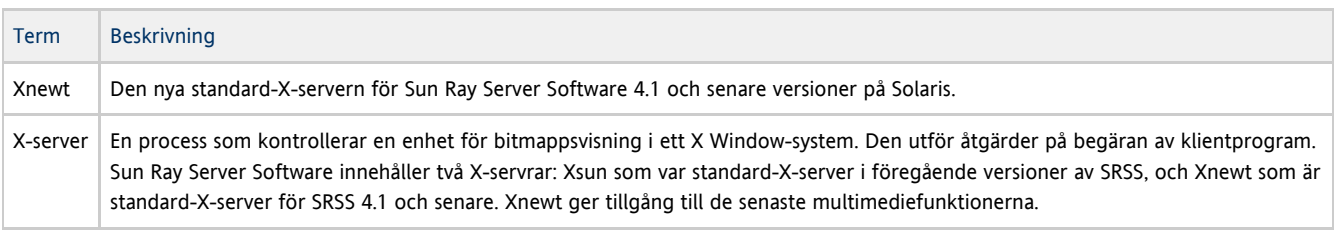

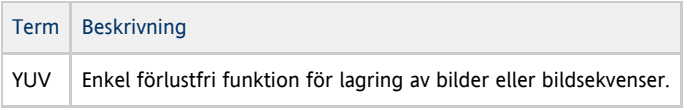

# <span id="page-36-0"></span>Ö

översätta nätverksadress Översättning av nätverksadresser (Network Address Translation, NAT) inbegriper mappning av portnummer för att tillåta flera datorer (Sun Ray-skrivbordsenheter men inte Sun Ray-servrar) att dela en enskild IP-adress.